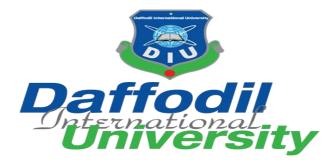

A PROJECT REPORT ON DESIGN AND DEVELOPMENT FOR **''HEALTH PORTAL''** 

BY-SAJIB BISWAS ID: 171-35-1960 Department of Software Engineering Faculty of Science and Information Technology DAFFODIL INTERNATIONAL UNIVERSITY

Supervised By-MS. FARZANA SADIA Lecturer (Senior Scale) Department of Software Engineering Faculty of Science and Information Technology DAFFODIL INTERNATIONAL UNIVERSITY

This Report Presented in Partial Fulfillment of the Requirements for the Degree of Bachelor of Science in Software Engineering

Fall-2020

© Daffodil International University

# Approval

This Project titled "Health Portal", submitted by SAJIB BISWAS, ID: 171-35- 1960 to the Department of Software Engineering , DAFFODIL INTERNATIONAL UNIVERSITY has been accepted as satisfactory for the partial fulfillment of the requirements for the degree of B.Sc. in Software Engineering and approved as to its style and contents.

#### BOARD OF EXAMINERS

Dr. Imran Mahmud Associate Professor and Head Department of Software Engineering Faculty of Science and Information Technology Daffodil International University Chairman

Internal Examiner 1

Dr. Md. Mostafijur Rahman Associate Professor Department of Software Engineering Faculty of Science and Information Technology Daffodil International University

Inosia

Afsana Begum Lecturer (Senior) Department of Software Engineering Faculty of Science and Information Technology Daffodil International University

Dog

Professor Dr. Mohammed Nasir Uddin Professor and Chairman Department of Computer Science and Engineering Jagannath University Internal Examiner 2

External Examiner

# Declaration

I hereby declare that, this project has been done by us under the supervision of **MS**. **FARZANA SADIA**, Lecturer (Senior Scale), Department of SWE, DAFFODIL INTERNATIONAL UNIVERSITY. I also declare that this project is my original work for the degree of B.Sc. in Software Engineering and that neither this project nor any part of this project has been submitted elsewhere for award of any other degree or diploma.

Submitted by:

Dajib Biswas

SAJIB BISWAS ID: 171-35-1960 Department of Software Engineering Faculty of Science and Information Technology DAFFODIL INTERNATIONAL UNIVERSITY

Supervised by:

MS. FARZANA SADIA Lecturer (Senior Scale) Department of Software Engineering Faculty of Science and Information Technology DAFFODIL INTERNATIONAL UNIVERSITY

# Acknowledgement

"Success is to be measured not such a lot by the position that one has reached in life, however as by the obstacle that he has had to beat whereas making an attempt to succeed."In many ways it's, tougher to acknowledge one's however I specific my deep sense of feeling to every and each one whose support and co-operation helped me to complete this project with success, and while not this the completion of this project would ever are easier. I herewith take the pleasure of thanking my project adviser. I even have really benefited loads from the constructive critics and suggestions given by MS. FARZANA SADIA. I additionally would like to impart my parents continuously stand by me in my all choices and while not their support it had been out of the question on behalf of me to achieve at this position.

# Abstract

In this globalization time world is in our pocket. Internet, mobile, personal computer is available for everyone. As an emerging form of enabling technology, Web-Application "Health Portals" provide users easier access to their healthcare information and services. We know mental health is as important as physical health. In this system we prioritize mental health as much as physical health. This system creates a friendly environment where anyone with any health related issue can seek help from professionals.

# **Table of Contents**

## Contents

| Chapter 1: Introduction1                                                      |
|-------------------------------------------------------------------------------|
| 1.1 Project Overview:2                                                        |
| 1.2 Project Purpose2                                                          |
| 1.3Background2                                                                |
| 1.4Benefits &Beneficiaries2                                                   |
| 1.5Goals3                                                                     |
| 1.6 Stakeholders                                                              |
| 1.7 Proposed System Model (Block Diagram)4                                    |
| 1.8Project Schedule5                                                          |
| 1.9Release Plan5                                                              |
| Chapter 2: Software Requirement Specification                                 |
| 2.1 Functional requirement (Basic users)7                                     |
| 2.2 Functional requirement (Professionals (doctors, psychologist, therapist)) |
| 2.3 Function requirement (Admin)17                                            |
| 2.4Non-Functional requirement19                                               |
| Chapter 3: System analysis and design specification                           |
| 3.1 System Development Life-Cycle23                                           |
| 3.2Use Case Diagram24                                                         |
| 3.3 Identifying Use Cases25                                                   |
| 3.4 Identifying Use Cases Description25                                       |
| 3.5 Activity Diagram35                                                        |
| 3.6 Class Diagram                                                             |
| 3.7 Sequence Diagram 49                                                       |
| 3.8Entity Relationship Diagram59                                              |
| 3.9 Development of tools And Technology60                                     |

© Daffodil International University

| 3.9.1     | User Interface Technology        | 60 |
|-----------|----------------------------------|----|
| 3.9.2     | Implementation Tools & Platforms | 60 |
| Chapter 4 | : System Testing                 | 61 |
| 4.1 Intro | oduction                         | 62 |
| 4.2Fea    | itures to be tested              | 62 |
| 4.3Tes    | ting Strategies                  | 62 |
| 4.3.1     | Testing Approach                 |    |
| 4.3.2     | Pass/Fail Criteria               |    |
| 4.4Tes    | ting Schedule                    | 63 |
| 4.55 Te   | est case report:                 | 64 |
| Chapter 5 | : User Manual                    | 70 |
| 5.1Use    | er Manual                        | 71 |
| 5.2Use    | er Manual (Basic User)           | 73 |
| 5.3Use    | er Manual (Professional)         | 89 |
| Chapter 6 | : CONCLUSION                     | 94 |
| 6.1 GitH  | Hub Link                         | 95 |
| 6.2Pro    | ject Limitations                 | 95 |
| 6.3Fut    | ure Scope                        | 95 |
| 6.4Cor    | nclusion                         | 95 |

# **Table of Figures**

| Figure 1.7.1: Block Diagram                              | 4  |
|----------------------------------------------------------|----|
| Figure 1.8.1: Gantt chart                                | 5  |
| Figure 3.1.1: Agile Model                                | 23 |
| Figure 3.2.1:Use Case Diagram                            |    |
| Figure 3.5.1:Start activity diagram                      |    |
| Figure 3.5.2: UC-1:Registration activity diagram         |    |
| Figure 3.5.3:UC-2:Login activity diagram                 |    |
| Figure 3.5.4: UC-3:Profile activity diagram              |    |
| Figure 3.5.5:UC-4: Appointment Schedule activity diagram |    |
| Figure 3.5.6:UC-5:Make Appointment activity diagram      |    |
| Figure 3.5.7:UC-6:View Appointments activity diagram     | 41 |
| Figure 3.5.8:UC-7:Chatroom activity diagram              |    |
| Figure 3.5.9:UC-8:Calendar activity diagram              |    |
| Figure 3.5.10:UC-9:Self Assessment activity diagram      |    |
| Figure 3.5.11:UC-10:Emergency activity diagram           |    |
|                                                          |    |

| Figure 3.5.12:UC-11:News activity diagram                                                    | .46   |
|----------------------------------------------------------------------------------------------|-------|
| Figure 3.5.13:UC-12:Report/Feedback activity diagram                                         | .47   |
| Figure 3.6.1: Class Diagram                                                                  | .48   |
| Figure 3.7.1: UC-1: Registration Sequence Diagram                                            | .49   |
| Figure 3.7.2: UC-2: Login Sequence Diagram                                                   | .50   |
| Figure 3.7.3: UC-3: Profile-own Sequence Diagram                                             | .51   |
| Figure 3.7.4: UC-3: View professional profile Sequence Diagram                               |       |
| Figure 3.7.5: UC-4: Appointment Schedule Sequence Diagram                                    |       |
| Figure 3.7.6: UC-5: Make Appointment Sequence Diagram                                        |       |
| Figure 3.7.7: UC-6: View Appointments Sequence Diagram                                       |       |
| Figure 3.7.8: UC-7: Chatroom Sequence Diagram                                                |       |
| Figure 3.7.9: UC-8: Calendar Sequence Diagram                                                |       |
| Figure 3.7.10: UC-9: Self Assessment Sequence Diagram                                        |       |
| Figure 3.7.11: UC-10: Emergency Sequence Diagram                                             |       |
| Figure 3.7.12:UC-11: News Sequence Diagram                                                   |       |
| Figure 3.7.13: UC-12: Report/Feedback Sequence Diagram                                       |       |
| Figure 3.8.1: Entity Relationship Diagram                                                    |       |
| Figure 5.1.1: Home page                                                                      |       |
| Figure 5.1.2: log in or Signup                                                               |       |
| Figure 5.1.3: registration type                                                              |       |
| Figure 5.1.4: registration                                                                   |       |
| Figure 5.1.5: log in                                                                         |       |
| Figure 5.2.1: Home page (basic user)                                                         |       |
| Figure 5.2.2: dropdown                                                                       |       |
| Figure 5.2.3: Profile page                                                                   |       |
| Figure 5.2.4: Change Password                                                                | . 74  |
| Figure 5.2.4. Change r assword                                                               |       |
| Figure 5.2.5. Side navba                                                                     |       |
|                                                                                              |       |
| Figure 5.2.7: professional details<br>Figure 5.2.8: Appointment schedule's of professional's | . / / |
|                                                                                              |       |
| Figure 5.2.9: Rate                                                                           |       |
| Figure 5.2.10: Reviews                                                                       |       |
| Figure 5.2.11: send message                                                                  |       |
| Figure 5.2.12: make appointment date                                                         |       |
| Figure 5.2.13: Make Appointment slots                                                        |       |
| Figure 5.2.14: Make Appointment.                                                             |       |
| Figure 5.2.15: view appointment (basic user)                                                 |       |
| Figure 5.2.16: Chat rooms                                                                    |       |
| Figure 5.2.17: private chat room                                                             |       |
| Figure 5.2.18: anonymous chat room.                                                          |       |
| Figure 5.2.19: chats                                                                         |       |
| Figure 5.2.20: Calendar                                                                      |       |
| Figure 5.2.21: add event                                                                     |       |
| Figure 5.2.22: view event                                                                    |       |
| Figure 5.2.23: Physical assessments                                                          |       |
| Figure 5.2.24: Mental assessments                                                            |       |
| Figure 5.2.25: Emergency                                                                     |       |
| Figure 5.3.1: Home (professional)                                                            |       |
| Figure 5.3.2: view appointment (professional)                                                | .90   |
|                                                                                              |       |
| Figure 5.3.3: view messages<br>Figure 5.3.4: appointment schedule                            | .90   |

| Figure 5.3.5: achievements     | 91 |
|--------------------------------|----|
| Figure 5.3.6: create chat room | 92 |
| Figure 5.3.7: edit info        |    |

# **Table of Tables**

| Table 2.1-1: BU.FRC-1                     | 7  |
|-------------------------------------------|----|
| Table 2.1-2: BU.FRC-2                     | 7  |
| Table 2.1-3: BU.FRC-3                     | 7  |
| Table 2.1-4: BU.FRC-4                     | 8  |
| Table 2.1-5: BU.FRC-5                     | 8  |
| Table 2.1-6: BU.FRC-6                     | 8  |
| Table 2.1-7: BU.FRC-7                     | 9  |
| Table 2.1-8: BU.FRC-8                     |    |
| Table 2.1-9: BU.FRC-9                     | 10 |
| Table 2.1-10: BU.FRC-10                   | 10 |
| Table 2.1-11: BU.FRC-11                   | 10 |
| Table 2.1-12: BU.FRC-12                   | 11 |
| Table 2.1-13: BU.FRC-13                   | 11 |
| Table 2.1-14: BU.FRC-14                   | 11 |
| Table 2.1-15: BU.FRC-15                   | 12 |
| Table 2.1-16: BU.FRC-16                   | 12 |
| Table 2.2-1: PU.FR-1                      | 13 |
| Table 2.2-2: PU.FR-2                      | 13 |
| Table 2.2-3: PU.FR-3                      | 13 |
| Table 2.2-4: PU.FR-4                      | 14 |
| Table 2.2-5: PU.FR-5                      | 14 |
| Table 2.2-6: PU.FR-6                      | 14 |
| Table 2.2-7: PU.FR-7                      | 15 |
| Table 2.2-8: PU.FR-8                      | 15 |
| Table 2.2-9: PU.FR-9                      | 16 |
| Table 2.2-10: PU.FR-10                    | 16 |
| Table 2.2-11: PU.FR-11                    | 16 |
| Table 2.3-1: AD.FR-1                      | 17 |
| Table 2.3-2: AD.FR-2                      | 17 |
| Table 2.3-3: AD.FR-3                      | 17 |
| Table 2.3-4: AD.FR-4                      | 18 |
| Table 2.3-5: AD.FR-5                      | 18 |
| Table 2.3-6: AD.FR-6                      | 18 |
| Table 2.3-7: AD.FR-7                      | 19 |
| Table 2.4-1: N-FR-1                       | 19 |
| Table 2.4-2: N-FR-2                       | 20 |
| Table 2.4-3: N-FR-3                       | 20 |
| Table 2.4-4: N-FR-4                       |    |
| Table 2.4-5: N-FR-5                       |    |
| Table 2.4-6: N-FR-6                       |    |
| Table 3.3-1: Identifying Use Cases        |    |
| Table 3.4-1: UCDescrption-1: Registration |    |
| · · ·                                     |    |

| Table 3.4-2: UCDescrption-2: Login                 | 26 |
|----------------------------------------------------|----|
| Table 3.4-3: UCDescrption-3: Profile               | 27 |
| Table 3.4-4: UCDescription-4: Appointment Schedule |    |
| Table 3.4-5: UCDescrption-5: Make Appointment      | 29 |
| Table 3.4-6: UCDescrption-6: View Appointments     | 29 |
| Table 3.4-7: UCDescrption-7: Chatroom              | 30 |
| Table 3.4-8: UCDescrption-8: Calendar              | 31 |
| Table 3.4-9: UCDescrption-9: Self Assessment       | 32 |
| Table 3.4-10: UCDescrption-10: Emergency           | 33 |
| Table 3.4-11: UCDescrption-11: News                | 33 |
| Table 3.4-12: UCDescription-12: Report/Feedback    | 34 |
| Table 4.4-1: Testing Schedule                      | 63 |
| Table 4.5-1: Test Case 1                           |    |
| Table 4.5-2: Test Case 1(Registration)             | 65 |
| Table 4.5-3: Test Case 2                           | 65 |
| Table 4.5-4: Test Case 2 (Login)                   | 65 |
| Table 4.5-5: Test Case 3                           |    |
| Table 4.5-6: Test Case 3 (Appointment)             | 66 |
| Table 4.5-7: Test Case 4                           | 67 |
| Table 4.5-8: Test Case 4 (Appointment Schedule)    | 67 |
| Table 4.5-9: Test Case 5                           |    |
| Table 4.5-10: Test Case 5 (Event)                  |    |
| Table 4.5-11: Test Case 6                          | 68 |
| Table 4.5-12: Test Case 6 (Chat)                   | 68 |

# **CHAPTER 1:INTRODUCTION**

© Daffodil International University

#### 1.1Project Overview:

Health Portal is a web application system. Professional/Specialist (Physician, Therapist, Psychologist etc...) and General people (Basic User) can use this application. Here basic user can view and contact with their desire specialist to seek help for their any health related issue. They can also share their experience and help other's with user friendly chat rooms. They can message and make appointment to specialist, view latest health related news and also self assessment themselves to monitor thy health. They can also use emergency option to get quick help. Basic user and Professional will be able to maintain their profile, appointments, calendar events etc...

#### 1.2 Project Purpose

To prioritize both mental and physical health, here user can get help, advise, counseling from specialist to maintain their and physical health. It will help to grow awareness about health. Professional can put up their necessary document for their symbol of merit and their validity. User's review and rating will help others to get the best and easiest solution for their problem. Anonymous online chat room will help many to share their problems, experience with each other that will helps many to get a grip on their mental situation. Professional's knowledge and comment's on those will help to solve and find solution much easier.

#### 1.3 Background

During this project a pandemic cause of covid-19 going on and rate of suicidal activities for various mental issues has been rising up. So this project is a medium to get necessary help even at lockdown for pandemic.

#### 1.4 Benefits & Beneficiaries

Benefits:

- ✤ Easy to contact with professionals (specialist).
- ♦ Easy to share experience, knowledge, info via chat rooms.
- Calendar will help to manage events

- ✤ Making appointments and managing them.
- ✤ Helps to grow awareness about wellbeing about health.
- ✤ Availability of latest health related news.
- Self assessment about thy health and suggestion.

#### Beneficiaries:

- General/Basic users
- Professionals/Specialists (Physicians, Psychologists, Psychiatrists etc...).
- ✤ Host organizations

#### 1.5 Goals

- > To grow awareness about both physical and mental health
- Create a friendly environment to share health related problems, solutions and experiences
- Maintaining calendar for health related events like donating blood, test day, monthly checkup etc... neatly.
- > Connect general people and health specialist.

#### 1.6 Stakeholders

- General users
- Health Specialist
- Host organizations

## 1.7 Proposed System Model (Block Diagram)

Visual Paradigm Online Express Edition

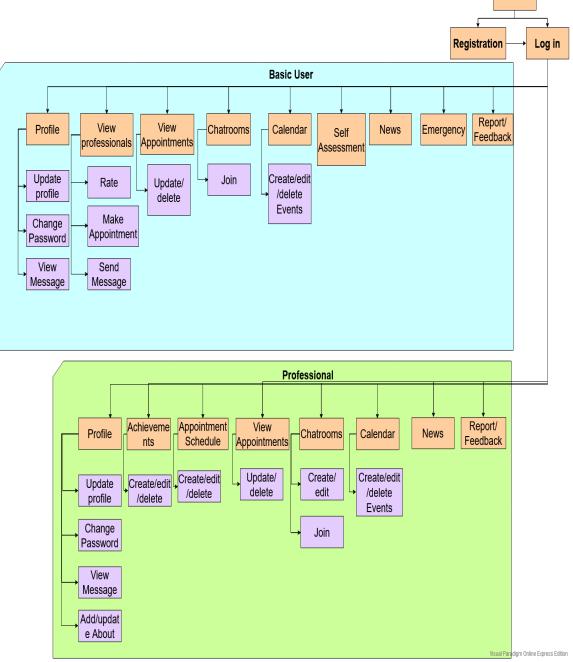

Figure 1.7.1: Block Diagram

Home

## 1.8 Project Schedule

Gantt chart:

| Task Name              | June | July | Mar | Aug | Sept | Oct | Nov | Dec |
|------------------------|------|------|-----|-----|------|-----|-----|-----|
| Requirement collection |      |      |     |     |      |     |     |     |
| System analysis        |      |      |     |     |      |     |     |     |
| UI design              |      |      |     |     |      |     |     |     |
| Code implementation    |      |      |     |     |      |     |     |     |
| Code testing           |      |      |     |     |      |     |     |     |
| Maintanance            |      |      |     |     |      |     |     |     |
| Dcoumenting            |      |      |     |     |      |     |     |     |

Figure 1.8.1: Gantt chart

### 1.9 Release Plan

After development and final testing of this web application "Health Portal", estimated release date is set to 28 December 2020.

# CHAPTER 2: SOFTWARE REQUIREMENT SPECIFICATION

# 2.1 Functional requirement (Basic users)

| Requirement ID          | BU.FRC-1                                |
|-------------------------|-----------------------------------------|
| Requirement Name        | Own account                             |
| Requirement Type        | Functional                              |
| Requirement Priority    | High                                    |
| Stakeholders            | Basic users, Admin                      |
| Requirement Description | Each user must have individual account. |

#### Table 2.1-2: BU.FRC-2

| Requirement ID          | BU.FRC-2                                    |  |
|-------------------------|---------------------------------------------|--|
| Requirement Name        | Registration                                |  |
| Requirement Type        | Functional                                  |  |
| Requirement Priority    | High                                        |  |
| Stakeholders            | Basic users, Admin                          |  |
| Requirement Description | User must get registered to get an account. |  |

#### Table 2.1-3: BU.FRC-3

| Requirement ID          | BU.FRC-3                            |  |
|-------------------------|-------------------------------------|--|
| Requirement Name        | Profile update                      |  |
| Requirement Type        | Functional                          |  |
| Requirement Priority    | Medium                              |  |
| Stakeholders            | Basic users, Admin                  |  |
| Requirement Description | User can change their basic account |  |

| information such as (change profile picture, |
|----------------------------------------------|
| change password etc.)                        |

#### Table 2.1-4: BU.FRC-4

| Requirement ID          | BU.FRC-4                                                    |
|-------------------------|-------------------------------------------------------------|
| Requirement Name        | Log in                                                      |
| Requirement Type        | Functional                                                  |
| Requirement Priority    | High                                                        |
| Stakeholders            | Basic users                                                 |
| Requirement Description | User must log in to access all functionality of the system. |

#### Table 2.1-5: BU.FRC-5

| Requirement ID          | BU.FRC-5                                                              |
|-------------------------|-----------------------------------------------------------------------|
| Requirement Name        | Search Professional                                                   |
| Requirement Type        | Functional                                                            |
| Requirement Priority    | High                                                                  |
| Stakeholders            | Basic users                                                           |
| Requirement Description | User can search for professionals also filter out desired specialist. |

#### Table 2.1-6: BU.FRC-6

| Requirement ID   | BU.FRC-6         |
|------------------|------------------|
| Requirement Name | Search Chat room |
| Requirement Type | Functional       |

| Requirement Priority    | Medium                                                                                 |
|-------------------------|----------------------------------------------------------------------------------------|
| Stakeholders            | Basic users                                                                            |
| Requirement Description | User can search for chat room and also filter out private and/or anonymous chat rooms. |

#### Table 2.1-7: BU.FRC-7

| Requirement ID          | BU.FRC-7                                                                                                    |
|-------------------------|----------------------------------------------------------------------------------------------------|
| Requirement Name        | Password Protected Chat Room                                                                                |
| Requirement Type        | Functional                                                                                                  |
| Requirement Priority    | Medium                                                                                                    |
| Stakeholders            | Basic users, Professional users                                                                             |
| Requirement Description | Users have to enter password if the chat room<br>is locked. Private chat room can be password<br>protected. |

#### Table 2.1-8: BU.FRC-8

| Requirement ID          | BU.FRC-8                                                                               |
|-------------------------|----------------------------------------------------------------------------------------|
| Requirement Name        | Anonymous Supported Chat Room                                                          |
| Requirement Type        | Functional                                                                             |
| Requirement Priority    | Medium                                                                                 |
| Stakeholders            | Basic users, Professional users                                                        |
| Requirement Description | Users can join with their name or be<br>anonymous in anonymous supported chat<br>room. |

#### Table 2.1-9: BU.FRC-9

| Requirement ID          | BU.FRC-9                                                      |
|-------------------------|---------------------------------------------------------------|
| Requirement Name        | News                                                          |
| Requirement Type        | Functional                                                    |
| Requirement Priority    | Medium                                                        |
| Stakeholders            | Basic users                                                   |
| Requirement Description | Users can see latest news about health related issues/topics. |

#### Table 2.1-10: BU.FRC-10

| Requirement ID          | BU.FRC-10                                                                |
|-------------------------|--------------------------------------------------------------------------|
| Requirement Name        | Message                                                                  |
| Requirement Type        | Functional                                                               |
| Requirement Priority    | Medium                                                                   |
| Stakeholders            | Basic users, Professional users                                          |
| Requirement Description | User can message professionals for appointment and other related issues. |

#### Table 2.1-11: BU.FRC-11

| Requirement ID          | BU.FRC-11                                     |
|-------------------------|-----------------------------------------------|
| Requirement Name        | View Professional's Profile                   |
| Requirement Type        | Functional                                    |
| Requirement Priority    | High                                          |
| Stakeholders            | Basic users, Professional users               |
| Requirement Description | User can see professional's details, reviews, |

|  |  | achievements and appointment schedule and make appointment. |
|--|--|-------------------------------------------------------------|
|--|--|-------------------------------------------------------------|

#### Table 2.1-12: BU.FRC-12

| Requirement ID          | BU.FRC-12                                  |
|-------------------------|--------------------------------------------|
| Requirement Name        | Calendar                                   |
| Requirement Type        | Functional                                 |
| Requirement Priority    | Medium                                     |
| Stakeholders            | Basic users                                |
| Requirement Description | User can see manage their calendar/events. |

#### Table 2.1-13: BU.FRC-13

| Requirement ID          | BU.FRC-13                                              |
|-------------------------|--------------------------------------------------------|
| Requirement Name        | Feedback                                               |
| Requirement Type        | Functional                                             |
| Requirement Priority    | Low                                                    |
| Stakeholders            | Basic users, Admin                                     |
| Requirement Description | User can leave a message/feedback/report to the admin. |

#### Table 2.1-14: BU.FRC-14

| Requirement ID   | BU.FRC-14  |
|------------------|------------|
| Requirement Name | Emergency  |
| Requirement Type | Functional |

| Requirement Priority    | Low                                                                                         |
|-------------------------|---------------------------------------------------------------------------------------------|
| Stakeholders            | Basic users                                                                                 |
| Requirement Description | User can use emergency option to find available hospital, ambulance, doctor or other helps. |

#### Table 2.1-15: BU.FRC-15

| Requirement ID          | BU.FRC-15                                          |
|-------------------------|----------------------------------------------------|
| Requirement Name        | Rate                                               |
| Requirement Type        | Functional                                         |
| Requirement Priority    | Medium                                             |
| Stakeholders            | Basic users, Professional users                    |
| Requirement Description | User can review and rate particular professionals. |

Table 2.1-16: BU.FRC-16

| Requirement ID          | BU.FRC-16                                                                                  |
|-------------------------|--------------------------------------------------------------------------------------------|
| Requirement Name        | Self Assessment                                                                            |
| Requirement Type        | Functional                                                                                 |
| Requirement Priority    | Medium                                                                                     |
| Stakeholders            | Basic users, Professional users                                                            |
| Requirement Description | User can use self assessment option to explore own health by filling out necessary inputs. |

# 2.2 Functional requirement (Professionals (doctors, psychologist, therapist))

| Requirement ID          | PU.FR-1                                         |
|-------------------------|-------------------------------------------------|
| Requirement Name        | Own Account                                     |
| Requirement Type        | Functional                                      |
| Requirement Priority    | High                                            |
| Stakeholders            | Professional users                              |
| Requirement Description | Each Professional must have individual account. |

#### Table 2.2-2: PU.FR-2

| Requirement ID          | PU.FR-2                                             |
|-------------------------|-----------------------------------------------------|
| Requirement Name        | Registration                                        |
| Requirement Type        | Functional                                          |
| Requirement Priority    | High                                                |
| Stakeholders            | Professional users, Admin                           |
| Requirement Description | Professional must get registered to get an account. |

#### Table 2.2-3: PU.FR-3

| Requirement ID       | PU.FR-3                   |
|----------------------|---------------------------|
| Requirement Name     | Profile Update            |
| Requirement Type     | Functional                |
| Requirement Priority | High                      |
| Stakeholders         | Professional users, Admin |

| Requirement Description | Professional can change their basic account  |
|-------------------------|----------------------------------------------|
|                         | information such as (change profile picture, |
|                         | change password etc.)                        |

| Requirement ID          | PU.FR-4                                                                |
|-------------------------|------------------------------------------------------------------------|
| Requirement Name        | Log In                                                                 |
| Requirement Type        | Functional                                                             |
| Requirement Priority    | High                                                                   |
| Stakeholders            | Professional users                                                     |
| Requirement Description | Professional must logged in to access all functionality of the system. |

#### Table 2.2-4: PU.FR-4

#### Table 2.2-5: PU.FR-5

| Requirement ID          | PU.FR-5                                                                           |
|-------------------------|-----------------------------------------------------------------------------------|
| Requirement Name        | Achievement                                                                       |
| Requirement Type        | Functional                                                                        |
| Requirement Priority    | Medium                                                                            |
| Stakeholders            | Professional users                                                                |
| Requirement Description | Professional can put their certificate, achievements etc to validate their field. |

#### Table 2.2-6: PU.FR-6

| Requirement ID   | PU.FR-6          |
|------------------|------------------|
| Requirement Name | Search Chat Room |

| Requirement Type        | Functional                                                                                     |
|-------------------------|------------------------------------------------------------------------------------------------|
| Requirement Priority    | Medium                                                                                         |
| Stakeholders            | Professional users                                                                             |
| Requirement Description | Professional can search for chat room and also filter out private and/or anonymous chat rooms. |

Table 2.2-7: PU.FR-7

| Requirement ID          | PU.FR-7                                                                                   |
|-------------------------|-------------------------------------------------------------------------------------------|
| Requirement Name        | Create Chat Room                                                                          |
| Requirement Type        | Functional                                                                                |
| Requirement Priority    | Medium                                                                                    |
| Stakeholders            | Professional users, Basic users                                                           |
| Requirement Description | Professional can create online chat room for single, couple and group therapy/counseling. |

#### Table 2.2-8: PU.FR-8

| Requirement ID          | PU.FR-8                                                       |
|-------------------------|---------------------------------------------------------------|
| Requirement Name        | News                                                          |
| Requirement Type        | Functional                                                    |
| Requirement Priority    | Medium                                                        |
| Stakeholders            | Professional users                                            |
| Requirement Description | Professional can see latest news about health related issues. |

| Requirement ID          | PU.FR-9                                            |
|-------------------------|----------------------------------------------------|
| Requirement Name        | Calendar                                           |
| Requirement Type        | Functional                                         |
| Requirement Priority    | Medium                                             |
| Stakeholders            | Professional users                                 |
| Requirement Description | Professional can see manage their calendar/events. |

#### Table 2.2-10: PU.FR-10

| Requirement ID          | PU.FR-10                                                                       |
|-------------------------|--------------------------------------------------------------------------------|
| Requirement Name        | Appointments                                                                   |
| Requirement Type        | Functional                                                                     |
| Requirement Priority    | High                                                                           |
| Stakeholders            | Professional users                                                             |
| Requirement Description | Professional can see their appointments and manage their appointment schedule. |

#### Table 2.2-11: PU.FR-11

| Requirement ID          | PU.FR-11                                    |
|-------------------------|---------------------------------------------|
| Requirement Name        | Feedback                                    |
| Requirement Type        | Functional                                  |
| Requirement Priority    | High                                        |
| Stakeholders            | Professional users, Admin                   |
| Requirement Description | Professional can leave a message/ feedback/ |

|  | report to the admin. |
|--|----------------------|
|--|----------------------|

# 2.3 Function requirement (Admin)

| Requirement ID          | AD.FR-1                                                                |
|-------------------------|------------------------------------------------------------------------|
| Requirement Name        | Account                                                                |
| Requirement Type        | Functional                                                             |
| Requirement Priority    | High                                                                   |
| Stakeholders            | Admin                                                                  |
| Requirement Description | Admin will have secret username and password to login into the system. |

#### Table 2.3-1: AD.FR-1

#### Table 2.3-2: AD.FR-2

| Requirement ID          | AD.FR-2                                      |
|-------------------------|----------------------------------------------|
| Requirement Name        | Monitor                                      |
| Requirement Type        | Functional                                   |
| Requirement Priority    | High                                         |
| Stakeholders            | Admin                                        |
| Requirement Description | After login admin can monitoring the system. |

#### Table 2.3-3: AD.FR-3

| Requirement ID   | AD.FR-3          |
|------------------|------------------|
| Requirement Name | Create Chat Room |
| Requirement Type | Functional       |

| Requirement Priority    | High                                        |
|-------------------------|---------------------------------------------|
| Stakeholders            | Admin                                       |
| Requirement Description | Admin can add new public/private chat room. |

#### Table 2.3-4: AD.FR-4

| Requirement ID          | AD.FR-4                        |
|-------------------------|--------------------------------|
| Requirement Name        | Verify                         |
| Requirement Type        | Functional                     |
| Requirement Priority    | High                           |
| Stakeholders            | Admin                          |
| Requirement Description | Admin can verify professional. |

#### Table 2.3-5: AD.FR-5

| Requirement ID          | AD.FR-5                                                    |
|-------------------------|------------------------------------------------------------|
| Requirement Name        | Account Management                                         |
| Requirement Type        | Functional                                                 |
| Requirement Priority    | High                                                       |
| Stakeholders            | Admin                                                      |
| Requirement Description | Admin can edit user information and also can delete users. |

#### Table 2.3-6: AD.FR-6

| Requirement ID | AD.FR-6 |
|----------------|---------|
|----------------|---------|

| Requirement Name        | Message                                     |
|-------------------------|---------------------------------------------|
| Requirement Type        | Functional                                  |
| Requirement Priority    | High                                        |
| Stakeholders            | Admin                                       |
| Requirement Description | Admin can search for user and contact them. |

Table 2.3-7: AD.FR-7

| Requirement ID          | AD.FR-7                                                              |
|-------------------------|----------------------------------------------------------------------|
| Requirement Name        | Profile Update                                                       |
| Requirement Type        | Functional                                                           |
| Requirement Priority    | High                                                                 |
| Stakeholders            | Admin                                                                |
| Requirement Description | Admin can change his/her security credentials (username & password). |

# 2.4 Non-Functional requirement

#### Table 2.4-1: N-FR-1

| Requirement ID          | N-FR-1                                           |
|-------------------------|--------------------------------------------------|
| Requirement Type        | Non-Functional                                   |
| Requirement Priority    | Medium                                           |
| Requirement Description | System will have dynamic eye catching interface. |

| Requirement ID          | N-FR-2                                  |
|-------------------------|-----------------------------------------|
| Requirement Type        | Non-Functional                          |
| Requirement Priority    | High                                    |
| Requirement Description | System will have dynamic search engine. |

Table 2.4-3: N-FR-3

| Requirement ID          | N-FR-3                                                        |
|-------------------------|---------------------------------------------------------------|
| Requirement Type        | Non-Functional                                                |
| Requirement Priority    | Medium                                                        |
| Requirement Description | Recent updated news will be shown in homepage simultaneously. |

#### Table 2.4-4: N-FR-4

| Requirement ID          | N-FR-4                              |
|-------------------------|-------------------------------------|
| Requirement Type        | Non-Functional                      |
| Requirement Priority    | Medium                              |
| Requirement Description | System offers lower execution time. |

#### Table 2.4-5: N-FR-5

| Requirement ID          | N-FR-5                                              |
|-------------------------|-----------------------------------------------------|
| Requirement Type        | Non-Functional                                      |
| Requirement Priority    | Medium                                              |
| Requirement Description | System contains automatic menu adapting capability. |

#### Table 2.4-6: N-FR-6

| Requirement ID          | N-FR-6                                                      |
|-------------------------|-------------------------------------------------------------|
| Requirement Type        | Non-Functional                                              |
| Requirement Priority    | Medium                                                      |
| Requirement Description | System will automatically updates whenever new data arises. |

# CHAPTER 3:SYSTEM ANALYSIS AND DESIGN SPECIFICATION

#### 3.1 System Development Life-Cycle

In this project I use "Agile Model" for SDLC. Because this model gives flexibility to developers, functionality can be developed rapidly and demonstrated, good model for environments that change steadily and easy to manage. This model follows a very realistic approach to software development. This model helps to break product in small iterations. Every iteration involves various areas like –

- Planning
- o Requirements Analysis
- o Design
- o Coding
- o Unit Testing and
- Acceptance Testing.

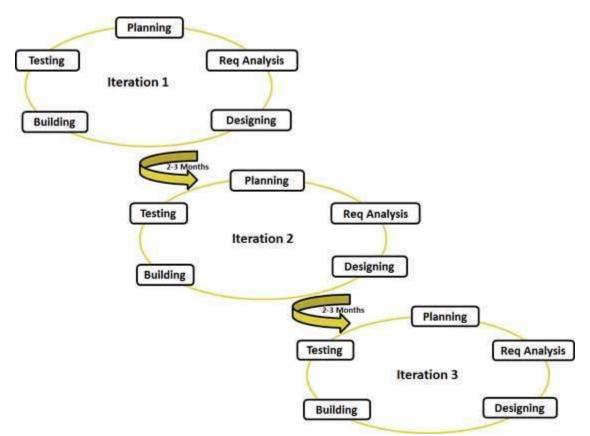

Figure 3.1.1: Agile Model

## 3.2 Use Case Diagram

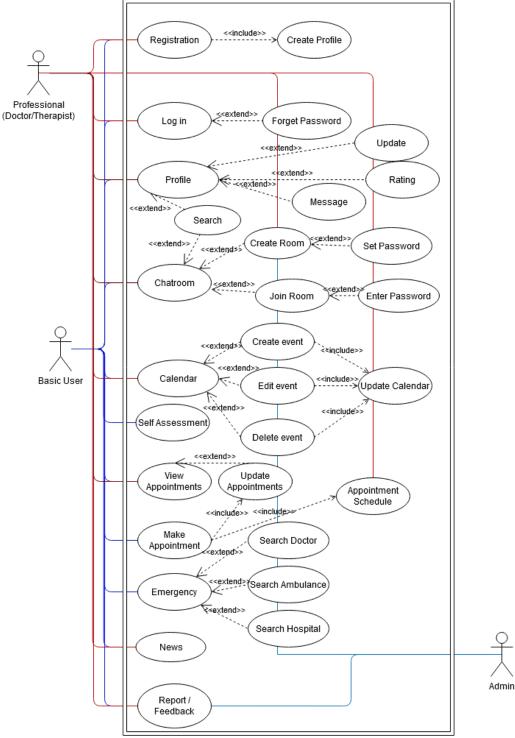

Overview of the use cases model of this proposed system "Health Portal".

Figure 3.2.1:Use Case Diagram

## 3.3 Identifying Use Cases

#### Table 3.3-1: Identifying Use Cases

| UC-1: | Registration |
|-------|--------------|
|-------|--------------|

- UC-2 Login
- UC-3: Profile
- UC-4: Appointment Schedule
- UC-5: Make Appointment
- UC-6: View Appointments
- UC-7: Chatroom
- UC-8: Calendar
- UC-9: Self Assessment
- UC-10: Emergency
- UC-11: News
- UC-12: Report/Feedback

## 3.4 Identifying Use Cases Description

#### Table 3.4-1: UCDescrption-1: Registration

| Use Case ID          | 1                                                    |
|----------------------|------------------------------------------------------|
| Name                 | Registration                                         |
| Goal                 | Register Accounts for to use the system.             |
| Preconditions        | Users must chose uniqe username and have a new email |
|                      | address to create a new account.                     |
| Success End          | Registration successful.                             |
| Condition            |                                                      |
| Failed End Condition | Registration failed.                                 |
| Primary Actors:      | Basic User, Professional                             |

| Secondary Actors:    |                    |                                         |
|----------------------|--------------------|-----------------------------------------|
| Trigger              | Click to register. |                                         |
|                      |                    |                                         |
| Description / Main   | Ste                | Action                                  |
| Success Scenario     | р                  |                                         |
|                      | 1                  | Click to register.                      |
|                      | 2                  | Select User type                        |
|                      | 3.1                | Enter require details.                  |
|                      | 3.2                | Enter password.                         |
|                      | 4                  | Registration complete.                  |
|                      | 5                  | Redirect to home page.                  |
| Alternative Flows    | Step               | Branching Action                        |
|                      |                    |                                         |
| Quality Requirements | Ste                | Requirement                             |
|                      | р                  |                                         |
|                      | 1                  | User should enter details carefully.    |
|                      | 2                  | All the input values must be validated. |

#### Table 3.4-2: UCDescrption-2: Login

| Use Case ID          | 2                          |                 |
|----------------------|----------------------------|-----------------|
| Name                 | Login                      |                 |
| Goal                 | Login into the system.     |                 |
|                      |                            |                 |
| Preconditions        | User must have an account. |                 |
| Success End          | Login successful.          |                 |
| Condition            |                            |                 |
|                      |                            |                 |
| Failed End Condition | Login failed.              |                 |
|                      |                            |                 |
| Primary Actors:      | Basic User, Professional   |                 |
|                      |                            |                 |
| Secondary Actors:    |                            |                 |
| Trigger              | Click to Login.            |                 |
|                      |                            |                 |
| Description / Main   | Ste                        | Action          |
| Success Scenario     | р                          |                 |
|                      | 1                          | Click to login. |
|                      | 2                          | Enter username  |

|                      | 3.   | Enter password.                         |
|----------------------|------|-----------------------------------------|
|                      | 4    | Login complete.                         |
|                      | 5    | Redirect to home page.                  |
| Alternative Flows    | Step | Branching Action                        |
|                      | 1    | Forget password                         |
|                      | 2    | Enter email                             |
|                      | 3    | Go to link given in email               |
|                      | 4    | Change password                         |
|                      | 5    | Log in                                  |
| Quality Requirements | Ste  | Requirement                             |
|                      | р    |                                         |
|                      | 1    | User should enter details carefully.    |
|                      | 2    | All the input values must be validated. |

#### Table 3.4-3: UCDescrption-3: Profile

| Use Case ID          | 3                        |                          |  |
|----------------------|--------------------------|--------------------------|--|
| Name                 | Profile                  |                          |  |
| Goal                 | View                     | and edit profile         |  |
|                      |                          |                          |  |
| Preconditions        | User r                   | nust have an account.    |  |
| Success End          | Profile                  | e update successful.     |  |
| Condition            |                          |                          |  |
|                      |                          |                          |  |
| Failed End Condition | Profile                  | e update failed.         |  |
|                      |                          |                          |  |
| Primary Actors:      | Basic User, Professional |                          |  |
|                      |                          |                          |  |
| Secondary Actors:    | Professional             |                          |  |
| Trigger              | Click to edit profile.   |                          |  |
|                      |                          |                          |  |
| Description / Main   | Ste                      | Action                   |  |
| Success Scenario     | р                        |                          |  |
|                      | 1                        | Click to edit profile.   |  |
|                      | 2                        | Enter details.           |  |
|                      | 3. Add necessary info.   |                          |  |
|                      | 4 Profile updated.       |                          |  |
|                      | 5                        | 5 Redirect to home page. |  |

| Alternative Flows    | Step | Branching Action                        |
|----------------------|------|-----------------------------------------|
|                      | 1    | View professional's profile.            |
|                      | 1.1  | View appointment schedule.              |
|                      | 1.2  | Rate them.                              |
|                      | 1.3  | Message them.                           |
| Quality Requirements | Ste  | Requirement                             |
|                      | р    |                                         |
|                      | 1    | User should enter details carefully.    |
|                      | 2    | All the input values must be validated. |

#### Table 3.4-4: UCDescrption-4: Appointment Schedule

| Use Case ID          | 4                                     |                                         |
|----------------------|---------------------------------------|-----------------------------------------|
| Name                 | Appo                                  | intment Schedule                        |
| Goal                 | <b>. .</b>                            | and edit appointment schedule           |
|                      |                                       |                                         |
| Preconditions        | User                                  | must have an account.                   |
| Success End          | Appo                                  | intment Schedule update successful.     |
| Condition            |                                       |                                         |
|                      |                                       |                                         |
| Failed End Condition | Appo                                  | intment Schedule update failed.         |
|                      |                                       |                                         |
| Primary Actors:      | Professional                          |                                         |
|                      |                                       |                                         |
| Secondary Actors:    |                                       |                                         |
| Trigger              | Click to Appointment Schedule.        |                                         |
|                      |                                       |                                         |
| Description / Main   | Ste                                   | Action                                  |
| Success Scenario     | р                                     |                                         |
|                      | 1                                     | Click to edit/add appointment schedule. |
|                      | 2                                     | Enter details.                          |
|                      | 3.                                    | Add necessary info.                     |
|                      | 4 Appointment schedule added/updated. |                                         |
|                      | 5 Redirect to home page.              |                                         |
| Alternative Flows    | Step                                  | Branching Action                        |
|                      |                                       |                                         |
| Quality Requirements | Ste                                   | Requirement                             |
|                      | р                                     |                                         |
|                      | 1                                     | User should enter details carefully.    |

| 2 | All the input values must be validated. |  |
|---|-----------------------------------------|--|
|---|-----------------------------------------|--|

#### Table 3.4-5: UCDescrption-5: Make Appointment

| Use Case ID          | 5                          |                                         |  |  |
|----------------------|----------------------------|-----------------------------------------|--|--|
| Name                 | Make                       | Make Appointment                        |  |  |
| Goal                 | Make                       | Make appointment to professional.       |  |  |
|                      |                            |                                         |  |  |
| Preconditions        | User                       | must have an account.                   |  |  |
| Success End          | Appo                       | intment booked.                         |  |  |
| Condition            |                            |                                         |  |  |
|                      |                            |                                         |  |  |
| Failed End Condition | Арро                       | intment booked failed.                  |  |  |
| Primary Actors:      | Basic                      | User                                    |  |  |
| Timury Actors.       | Dusie                      |                                         |  |  |
| Secondary Actors:    |                            |                                         |  |  |
| Trigger              | Click to make appointment. |                                         |  |  |
|                      |                            |                                         |  |  |
| Description / Main   | Ste                        | Action                                  |  |  |
| Success Scenario     | р                          |                                         |  |  |
|                      | 1                          | Click to make appointment.              |  |  |
|                      | 2                          | Choose date                             |  |  |
|                      | 3.                         | Choose available slot.                  |  |  |
|                      | 4 Enter details.           |                                         |  |  |
|                      | 5 Booked appointment.      |                                         |  |  |
| Alternative Flows    | Step                       | Branching Action                        |  |  |
|                      |                            |                                         |  |  |
| Quality Requirements | Ste                        | Requirement                             |  |  |
|                      | р                          |                                         |  |  |
|                      | 1                          | User should enter details carefully.    |  |  |
|                      | 2                          | All the input values must be validated. |  |  |

#### Table 3.4-6: UCDescrption-6: View Appointments

| Use Case ID | 6                             |
|-------------|-------------------------------|
| Name        | View Appointments             |
| Goal        | View and update appointments. |

| Preconditions        | User                       | User must have a account.                          |  |
|----------------------|----------------------------|----------------------------------------------------|--|
| Success End          | Appo                       | intment updated.                                   |  |
| Condition            |                            |                                                    |  |
|                      |                            |                                                    |  |
| Failed End Condition | Appo                       | intment update failed.                             |  |
|                      |                            |                                                    |  |
| Primary Actors:      | Basic                      | User, Professional                                 |  |
|                      |                            |                                                    |  |
| Secondary Actors:    |                            |                                                    |  |
| Trigger              | Click to view appointment. |                                                    |  |
|                      |                            |                                                    |  |
| Description / Main   | Ste                        | Action                                             |  |
| Success Scenario     | р                          |                                                    |  |
|                      | 1                          | Select appointment.                                |  |
|                      | 2.1                        | Edit status.                                       |  |
|                      | 2.2                        | Delete appointment.                                |  |
| Alternative Flows    | Step                       | Branching Action                                   |  |
|                      |                            |                                                    |  |
| Quality Requirements | Ste                        | Requirement                                        |  |
|                      | р                          |                                                    |  |
|                      | 1                          | Today's appointment will be visible separately.    |  |
|                      | 2                          | Notification will be sent for today's appointment. |  |

#### Table 3.4-7: UCDescrption-7: Chatroom

| Use Case ID          | 7                          |
|----------------------|----------------------------|
| Name                 | Chatroom                   |
| Goal                 | Join chatroom              |
| Preconditions        | User must have an account. |
| Success End          | Join chatroom and chat.    |
| Condition            |                            |
| Failed End Condition | Failed to join or chat.    |
| Primary Actors:      | Basic User, Professional   |

| Secondary Actors:    |                     |                                             |
|----------------------|---------------------|---------------------------------------------|
| Trigger              | Click to Chatrooms. |                                             |
|                      |                     |                                             |
| Description / Main   | Ste                 | Action                                      |
| Success Scenario     | р                   |                                             |
|                      | 1                   | Select chatroom.                            |
|                      | 2.1                 | Enter password (if required).               |
|                      | 2.2                 | Choose join option as thyself or anonymous. |
|                      | 3                   | Start chatting.                             |
| Alternative Flows    | Step                | Branching Action                            |
|                      |                     |                                             |
| Quality Requirements | Ste                 | Requirement                                 |
|                      | р                   |                                             |
|                      | 1                   | Chats should be clear to read.              |

#### Table 3.4-8: UCDescrption-8: Calendar

| Use Case ID          | 8                                                    |  |  |
|----------------------|------------------------------------------------------|--|--|
| Name                 | Calendar                                             |  |  |
| Goal                 | View Calendar with events, add/update/delete events. |  |  |
|                      |                                                      |  |  |
| Preconditions        | User must have an account.                           |  |  |
| Success End          | Event added/updated/deleted.                         |  |  |
| Condition            |                                                      |  |  |
|                      |                                                      |  |  |
| Failed End Condition | Event added/updated/deleted failed.                  |  |  |
|                      |                                                      |  |  |
| Primary Actors:      | Basic User, Professional                             |  |  |
|                      |                                                      |  |  |
| Secondary Actors:    |                                                      |  |  |
| Trigger              | Click to Calendar.                                   |  |  |
|                      |                                                      |  |  |
| Description / Main   | Ste Action                                           |  |  |
| Success Scenario     | p                                                    |  |  |
|                      | 1 Click to add new event.                            |  |  |
|                      | 2 Enter details.                                     |  |  |
|                      | 3. Select event.                                     |  |  |
|                      | 4.1 Update event.                                    |  |  |
|                      | 4.2 Delete event.                                    |  |  |

| Alternative Flows    | Step | Branching Action                        |
|----------------------|------|-----------------------------------------|
|                      |      |                                         |
| Quality Requirements | Ste  | Requirement                             |
|                      | р    |                                         |
|                      | 1    | User should enter details carefully.    |
|                      | 2    | All the input values must be validated. |

#### Table 3.4-9: UCDescrption-9: Self Assessment

| Use Case ID          | 9                                              |                                        |  |
|----------------------|------------------------------------------------|----------------------------------------|--|
| Name                 | Self Assessment                                |                                        |  |
| Goal                 | Self Assessment and get result and suggestion. |                                        |  |
|                      |                                                |                                        |  |
| Preconditions        | User must have an account.                     |                                        |  |
| Success End          | Self Assessment and get result and suggestion. |                                        |  |
| Condition            |                                                |                                        |  |
|                      |                                                |                                        |  |
| Failed End Condition | Self assessment failed.                        |                                        |  |
|                      |                                                |                                        |  |
| Primary Actors:      | Basic User                                     |                                        |  |
|                      |                                                |                                        |  |
| Secondary Actors:    |                                                |                                        |  |
| Trigger              | Click to Self assessment                       |                                        |  |
|                      | a.                                             |                                        |  |
| Description / Main   | Ste                                            | Action                                 |  |
| Success Scenario     | р                                              |                                        |  |
|                      | 1                                              | Click to Self assessment.              |  |
|                      | 2                                              | Choose field.                          |  |
|                      | 3.                                             | Choose sector.                         |  |
|                      | 4.                                             | Enter required details.                |  |
|                      | 5.                                             | See results and suggestion.            |  |
| Alternative Flows    | Step                                           | Branching Action                       |  |
|                      |                                                |                                        |  |
| Quality Requirements | Ste                                            | Requirement                            |  |
|                      | р                                              |                                        |  |
|                      | 1                                              | User should enter details carefully.   |  |
|                      | 2                                              | All the input values must be validate. |  |

#### Table 3.4-10: UCDescrption-10: Emergency

| Use Case ID                 | 10                             |                                                                  |
|-----------------------------|--------------------------------|------------------------------------------------------------------|
| Name                        | Emergency                      |                                                                  |
| Goal                        | Able to use Emergency options. |                                                                  |
|                             |                                |                                                                  |
| Preconditions               | User must have an account.     |                                                                  |
| Success End                 | Get help from emergency.       |                                                                  |
| Condition                   |                                |                                                                  |
|                             |                                |                                                                  |
| Failed End Condition        |                                |                                                                  |
|                             |                                |                                                                  |
| Primary Actors:             | Basic User                     |                                                                  |
|                             |                                |                                                                  |
| Secondary Actors:           |                                |                                                                  |
| Trigger                     | Click to Emergency.            |                                                                  |
|                             | ~                              |                                                                  |
| Description / Main          | Ste                            | Action                                                           |
| Success Scenario            | р                              |                                                                  |
|                             | 1                              | Enter emergency                                                  |
|                             | 2.1                            | Select ambulance                                                 |
|                             | 2.2                            | Select doctors                                                   |
|                             | 2.3                            | Select Hospital                                                  |
|                             | 3.                             | Get necessary info.                                              |
| Alternative Flows           | Step                           | Branching Action                                                 |
|                             |                                |                                                                  |
| <b>Quality Requirements</b> | Ste                            | Requirement                                                      |
| Quanty Requirements         |                                |                                                                  |
| Quanty Requirements         | р                              | -                                                                |
| Quanty Requirements         |                                | All info should be easy to read.<br>Valid data will be provided. |

#### Table 3.4-11: UCDescrption-11: News

| Use Case ID   | 11                                           |
|---------------|----------------------------------------------|
| Name          | News                                         |
| Goal          | User able to see latest health related news. |
|               |                                              |
| Preconditions | User must have an account.                   |
| Success End   | User able to see latest health related news. |
| Condition     |                                              |

| Failed End Condition | User unable to see latest health related news |                                     |
|----------------------|-----------------------------------------------|-------------------------------------|
|                      |                                               |                                     |
| Primary Actors:      | Basic User, Professional                      |                                     |
|                      |                                               |                                     |
| Secondary Actors:    |                                               |                                     |
| Trigger              |                                               |                                     |
|                      |                                               |                                     |
| Description / Main   | Ste                                           | Action                              |
| Success Scenario     | р                                             |                                     |
|                      | 1                                             | Latest health related news load up. |
|                      | 2                                             | Refresh when new news come up.      |
| Alternative Flows    | Step                                          | Branching Action                    |
|                      |                                               |                                     |
| Quality Requirements | Ste                                           | Requirement                         |
|                      | р                                             |                                     |
|                      | 1                                             | News must be from authentic source. |

#### Table 3.4-12: UCDescrption-12: Report/Feedback

| Use Case ID          | 12                                           |                           |
|----------------------|----------------------------------------------|---------------------------|
| Name                 | Report/Feedback                              |                           |
| Goal                 | Report or send feedback to admin.            |                           |
|                      |                                              |                           |
| Preconditions        | User must have an account.                   |                           |
| Success End          | Report or feedback sent to admin successful. |                           |
| Condition            |                                              |                           |
|                      |                                              |                           |
| Failed End Condition | Report or feedback sent to admin failed.     |                           |
|                      |                                              |                           |
| Primary Actors:      | Basic User, Professional                     |                           |
|                      |                                              |                           |
| Secondary Actors:    | Admin                                        |                           |
| Trigger              | Click to Report/Feedback                     |                           |
|                      |                                              |                           |
| Description / Main   | Ste                                          | Action                    |
| Success Scenario     | р                                            |                           |
|                      | 1                                            | Click to Report/Feedback. |
|                      | 2                                            | Choose field.             |

|                      | 3.   | Choose priority.                       |
|----------------------|------|----------------------------------------|
|                      | 4.   | Enter required details.                |
|                      | 5.   | Redirect to home page.                 |
| Alternative Flows    | Step | Branching Action                       |
|                      |      |                                        |
| Quality Requirements | Ste  | Requirement                            |
|                      | р    |                                        |
|                      | 1    | User should enter details carefully.   |
|                      | 2    | All the input values must be validate. |

## 3.5 Activity Diagram

#### Start activity diagram

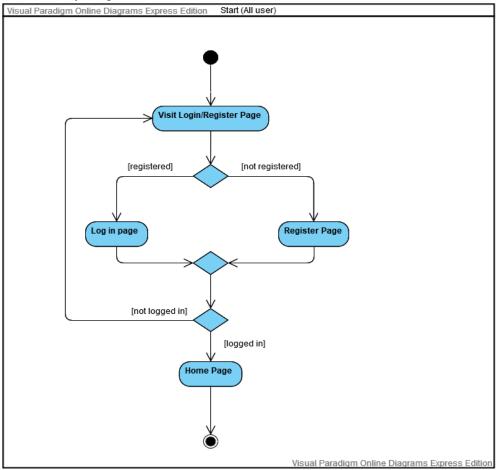

Figure 3.5.1:Start activity diagram

#### UC-1:Registration activity diagram

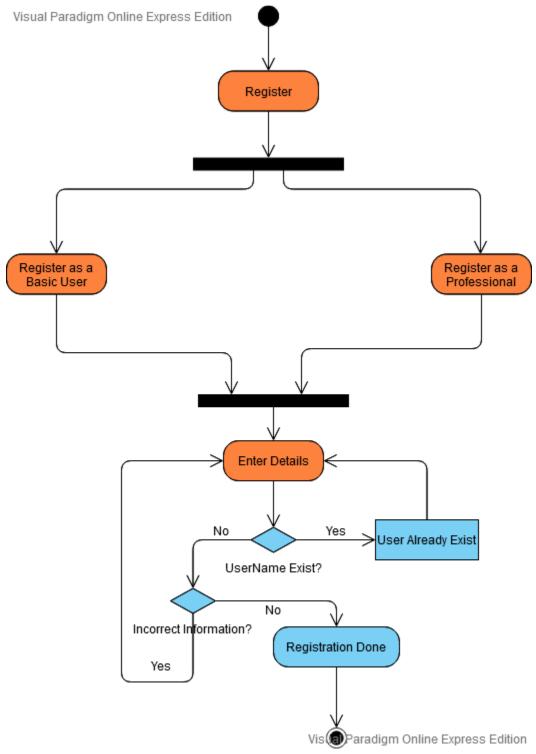

Figure 3.5.2: UC-1:Registration activity diagram

### UC-2:Login activity diagram

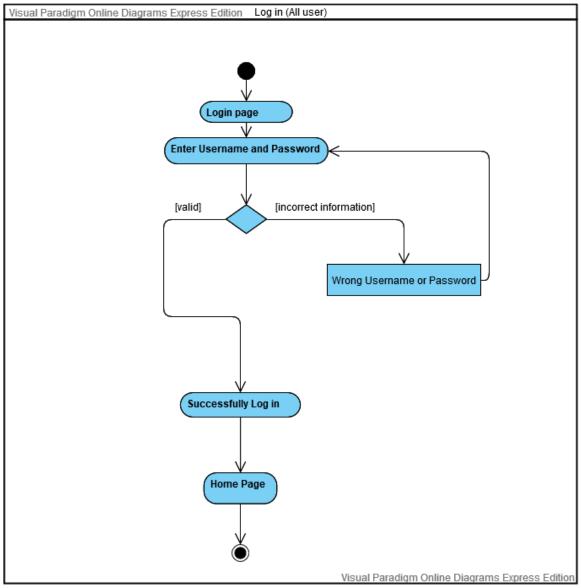

Figure 3.5.3:UC-2:Login activity diagram

## UC-3:Profile activity diagram

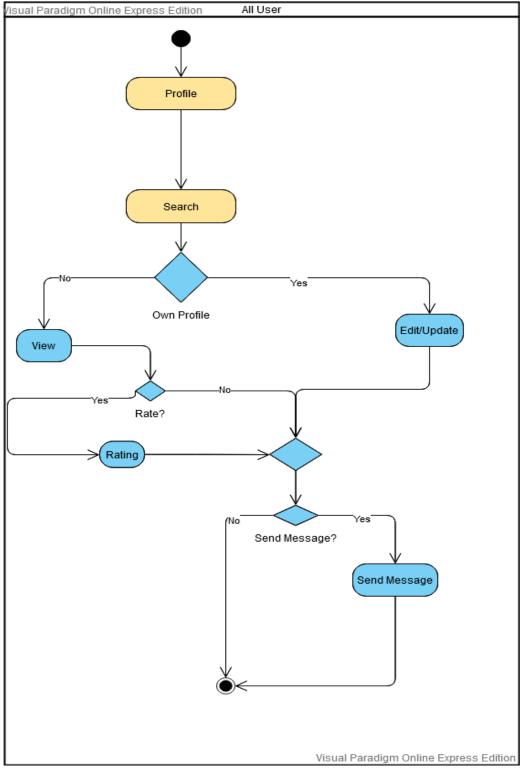

Figure 3.5.4: UC-3:Profile activity diagram

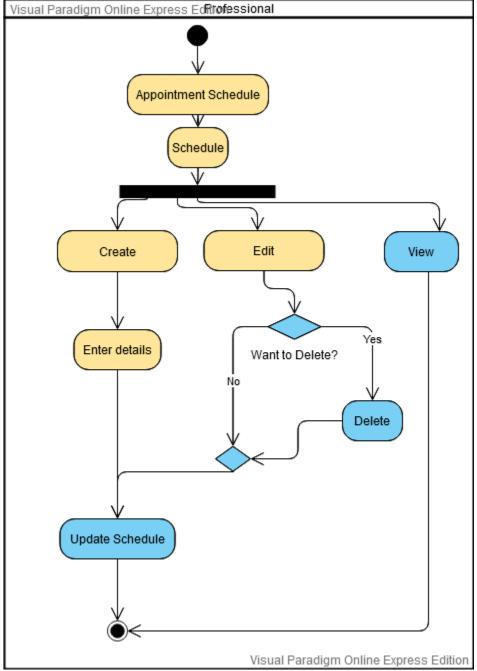

## UC-4: Appointment Schedule activity diagram

Figure 3.5.5:UC-4:Appointment Schedule activity diagram

#### UC-5:Make Appointment activity diagram

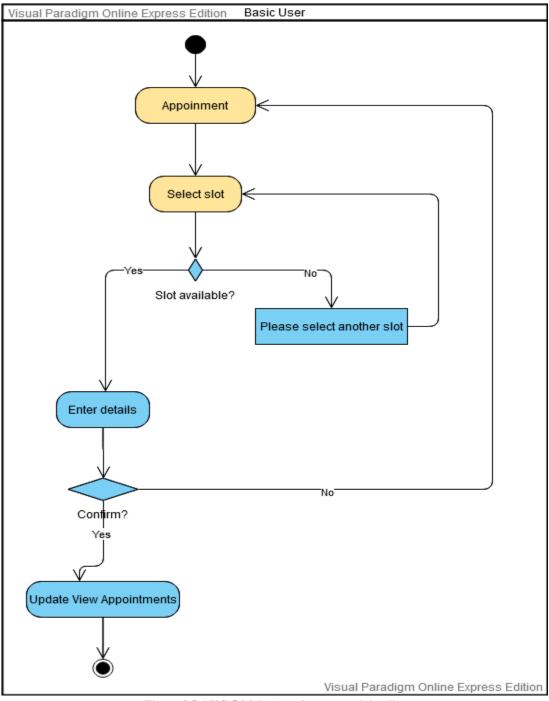

Figure 3.5.6:UC-5:Make Appointment activity diagram

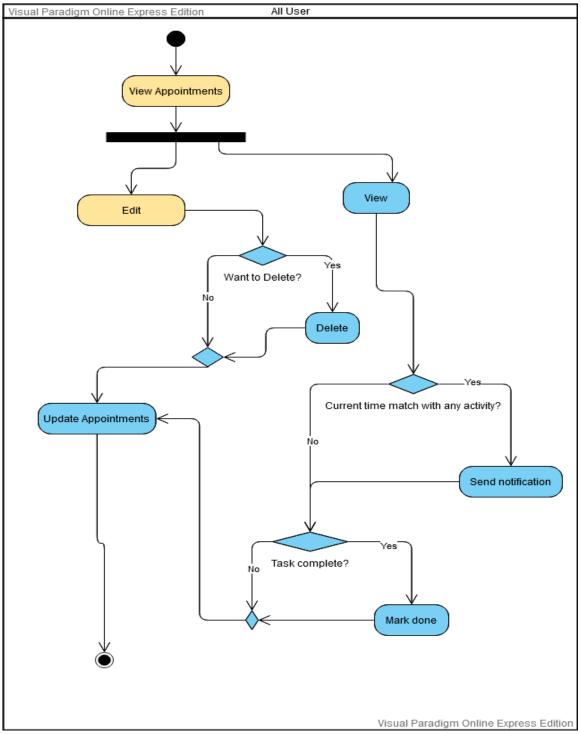

#### UC-6:View Appointments activity diagram

Figure 3.5.7:UC-6:View Appointments activity diagram

## UC-7:Chatroom activity diagram

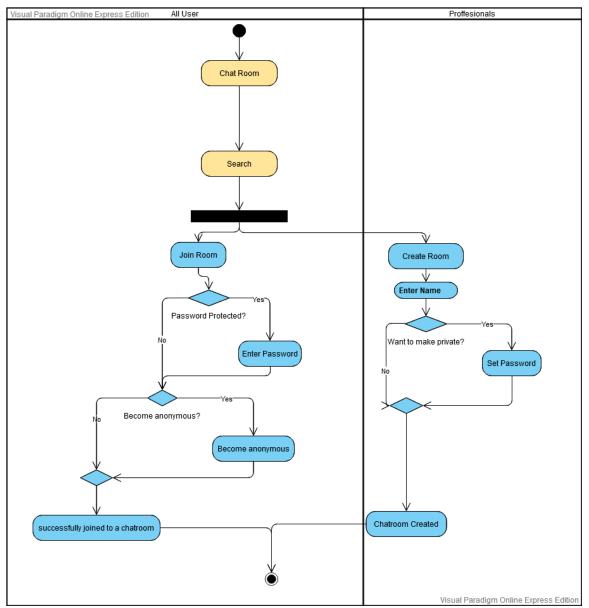

Figure 3.5.8:UC-7:Chatroom activity diagram

#### UC-8:Calendar activity diagram

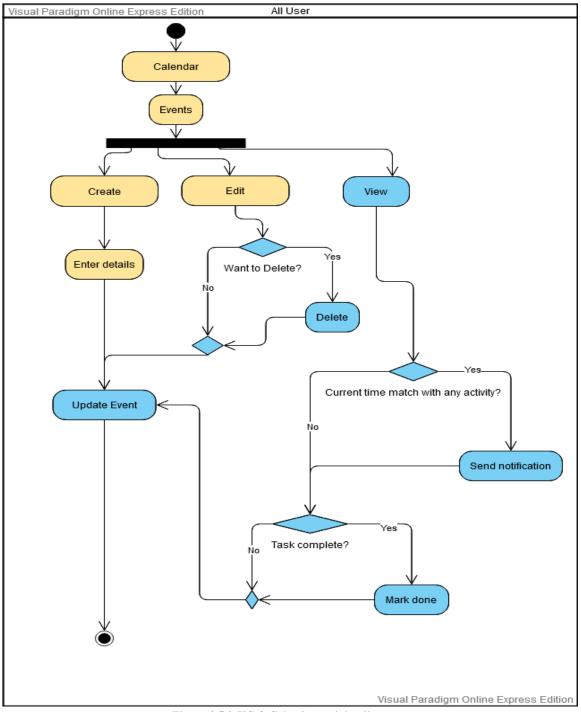

Figure 3.5.9:UC-8:Calendar activity diagram

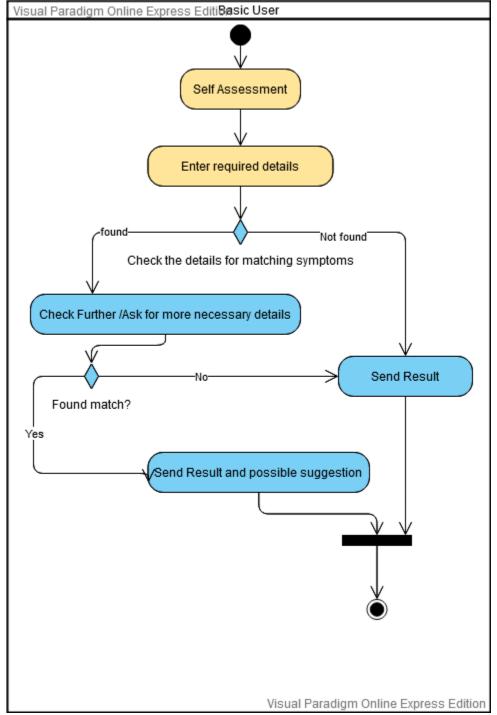

#### UC-9:Self Assessment activity diagram

Figure 3.5.10:UC-9:Self Assessment activity diagram

UC-10:Emergency activity diagram

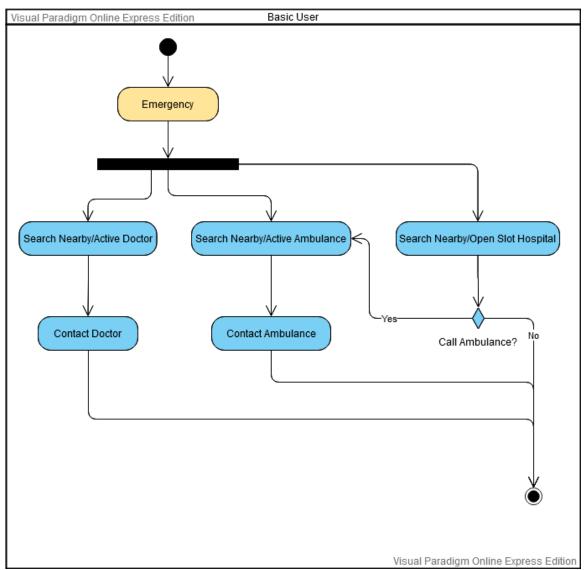

Figure 3.5.11:UC-10:Emergency activity diagram

#### UC-11:News activity diagram

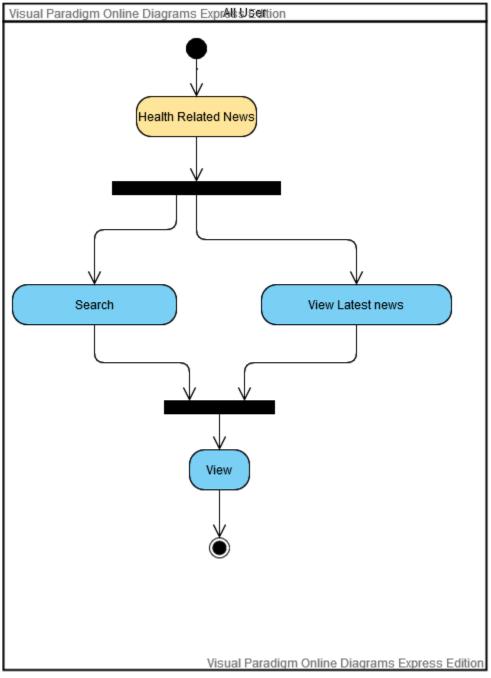

Figure 3.5.12:UC-11:News activity diagram

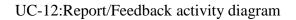

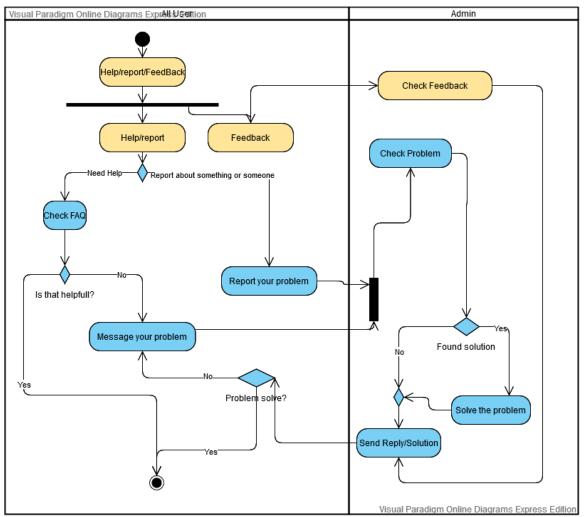

Figure 3.5.13:UC-12:Report/Feedback activity diagram

## 3.6 Class Diagram

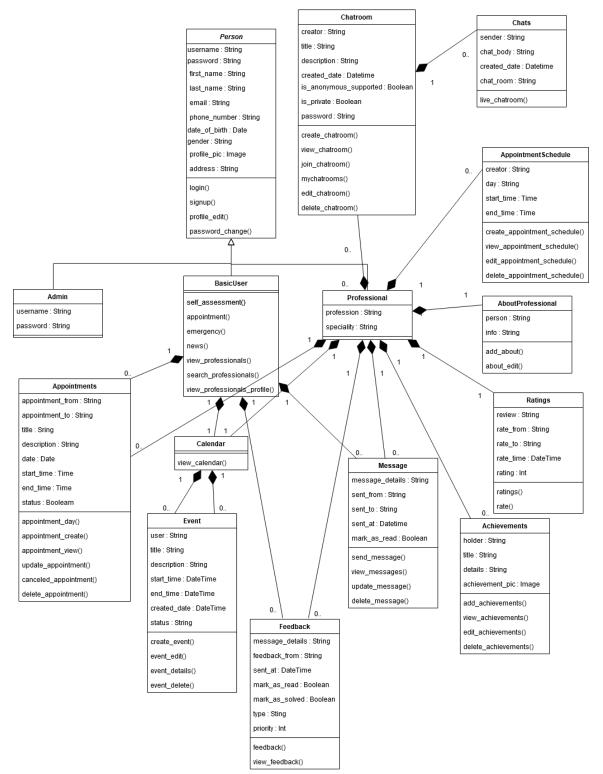

Figure 3.6.1: Class Diagram

## 3.7 Sequence Diagram

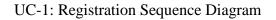

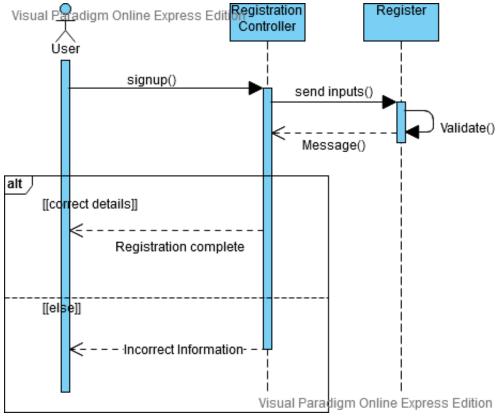

Figure 3.7.1: UC-1: Registration Sequence Diagram

#### UC-2: Login Sequence Diagram

viusar wai ungin the fine Express Edition

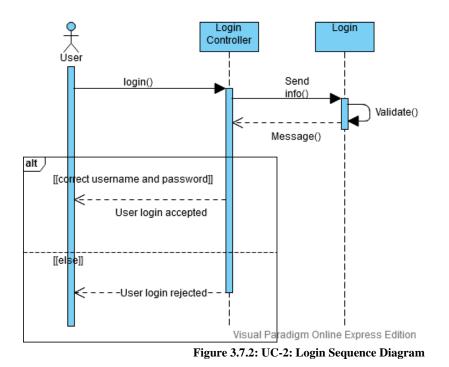

UC-3: Profile-own Sequence Diagram

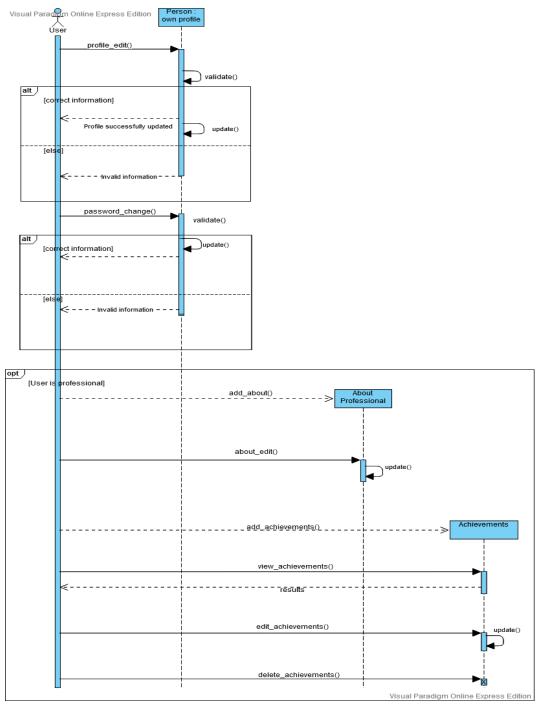

Figure 3.7.3: UC-3: Profile-own Sequence Diagram

UC-3: View professional profile Sequence Diagram

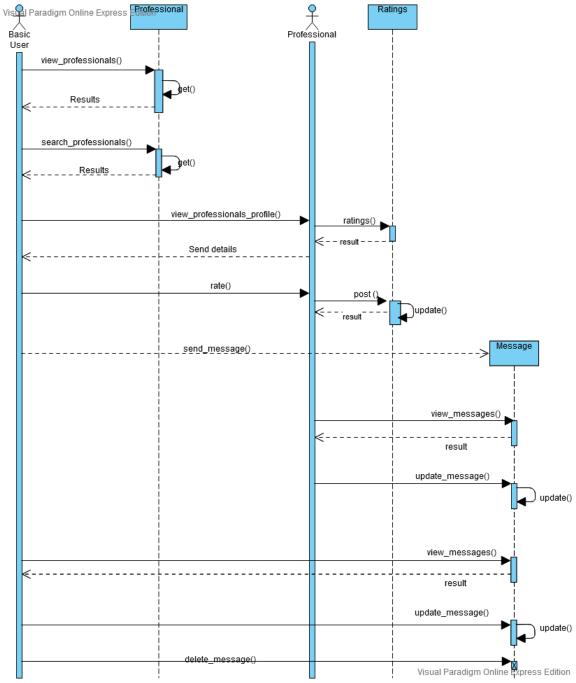

Figure 3.7.4: UC-3: View professional profile Sequence Diagram

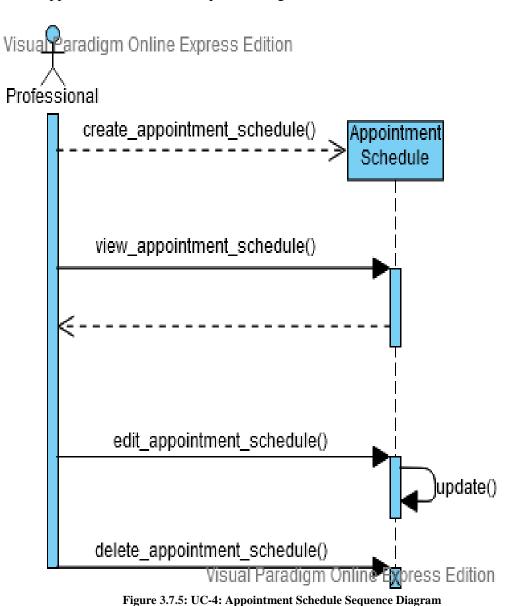

UC-4: Appointment Schedule Sequence Diagram

UC-5: Make Appointment Sequence Diagram

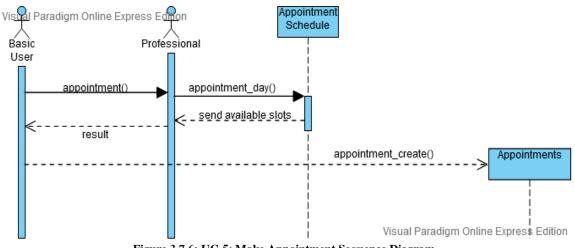

Figure 3.7.6: UC-5: Make Appointment Sequence Diagram

UC-6: View Appointments Sequence Diagram

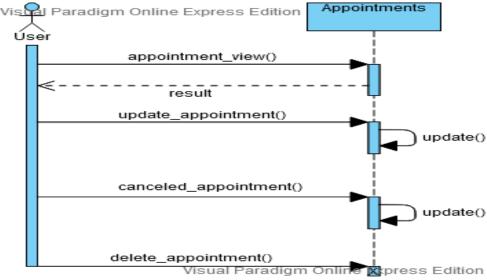

Figure 3.7.7: UC-6: View Appointments Sequence Diagram

UC-7: Chatroom Sequence Diagram

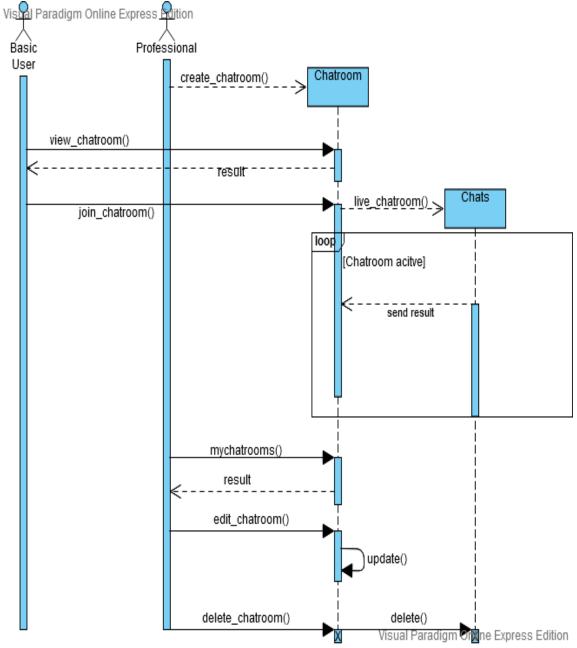

Figure 3.7.8: UC-7: Chatroom Sequence Diagram

UC-8: Calendar Sequence Diagram

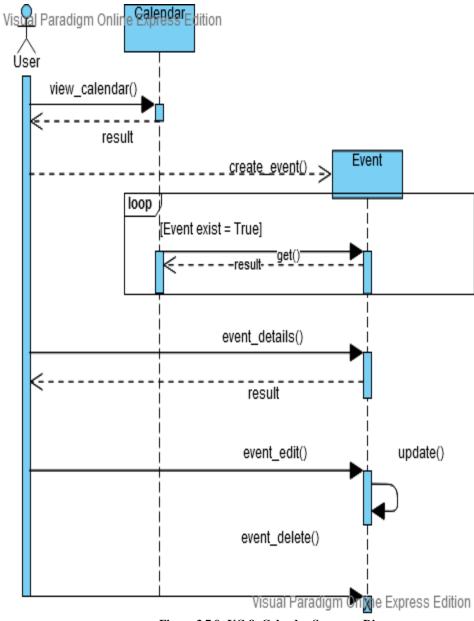

Figure 3.7.9: UC-8: Calendar Sequence Diagram

UC-9: Self Assessment Sequence Diagram

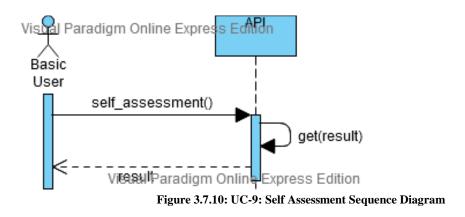

UC-10: Emergency Sequence Diagram

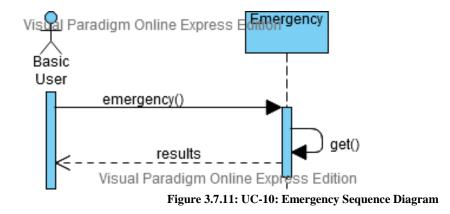

UC-11: News Sequence Diagram

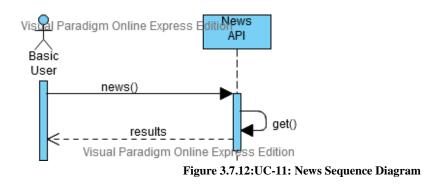

UC-12: Report/Feedback Sequence Diagram

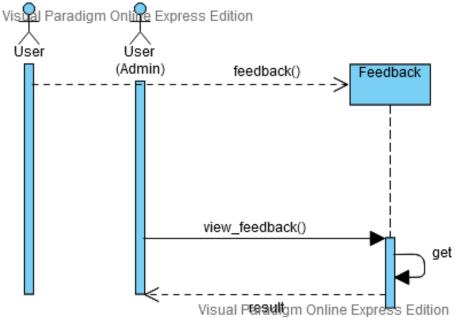

Figure 3.7.13: UC-12: Report/Feedback Sequence Diagram

## 3.8Entity Relationship Diagram

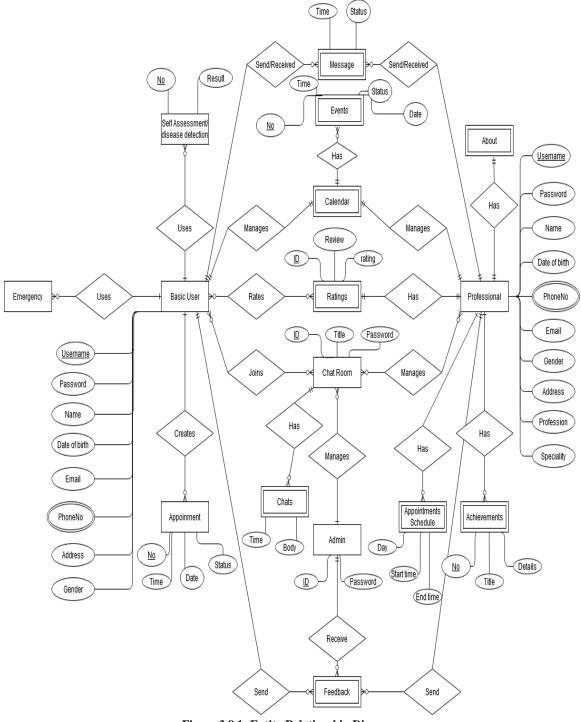

Figure 3.8.1: Entity Relationship Diagram

## 3.9Development of tools And Technology

## 3.9.1 User Interface Technology

- HTML5
- CSS3
- Bootstrap4
- JavaScript

## 3.9.2 Implementation Tools & Platforms

- Python 3.7
- Django 3.0
- PyCharm 2020.3.1(Community edition)
- Firefox Browser
- SQLite3

# **CHAPTER 4:SYSTEM TESTING**

## 4.1 Introduction

Software testing is an investigation conducted to provide stakeholders with information about the quality of the product or service under test. Software testing can also provide an objective, independent view of the software to allow the business to appreciate and understand the risks of software implementation. Test techniques include the process of executing a program or application with the intent of finding software bugs (errors or other defects). It involves the execution of a software component or system component to evaluate one or more properties of interest. In general, these properties indicate the extent to which the component or system under test:

- meets the requirements that guided its design and development,
- responds correctly to all kinds of inputs,
- performs its functions within an acceptable time,
- is sufficiently usable,
- can be installed and run in its intended environments, and
- Achieves the general result its stakeholder's desire.

## 4.2 Features to be tested

- i. Registration
- ii. Login
- iii. Appointment
- iv. Appointment Schedule
- v. Event
- vi. Chat

## 4.3 Testing Strategies

## 4.3.1 Testing Approach

• Testing of whole system will done step by step manually.

- Testing should not be planned under the tacit assumption that no errors will be found.
- Test for invalid and unexpected input conditions as well as valid conditions. The program should generate correct messages when an invalid test is encountered and should generate correct results when the test is valid.
- The probability of the existence of more errors in a module or group of modules is directly proportional to the number of errors already found.
- Testing is the process of executing software with the intent of finding errors.
- Keep software static during test. The program must not be modified during the implementation of the set of designed test cases.
- Document test cases and test results.
- Provide expected test results if possible. A necessary part of test documentation is the specification of expected results, even if providing such results is impractical.

#### 4.3.2 Pass/Fail Criteria

- 1. Component Pass/Fail criteria –If the case meets the object design requirement the test will pass or fail if not.
- Integration Pass/Fail criteria –If the case meets the object design architecture requirement the test will pass or fail if not
- 4.4 Testing Schedule

#### Table 4.4-1: Testing Schedule

| Test Phase         | Time    |
|--------------------|---------|
| Test Plan Creation | 1 weeks |

| Test Specification Creation    | 1 weeks |
|--------------------------------|---------|
| Test Specification Team Review | 2 weeks |
| Component Testing              | 2 weeks |
| Integration Testing            | 3weeks  |
| System Testing                 | 4 weeks |

### 4.55 Test case report :

A set of test inputs, execution condition and expected results developed for a particular objective such as to exercise a particular program path or to verify compliance with specific requirement.

Test Case 1

Table 4.5-1: Test Case 1

| Test case ID: 1            | Test case name: Registration |
|----------------------------|------------------------------|
| System: Health Portal      | Subsystem: Registration      |
| Designed and Executed by : | Design Date: 12/07/14        |
| Sajib Biswas               | Execution date:15/2/15       |
|                            |                              |
|                            |                              |

| Steps | Action                             | Expected system         | Pass/F | comm |
|-------|------------------------------------|-------------------------|--------|------|
|       |                                    | response                | ail    | ent  |
| 1     | When a user fills up only Name     | Other fields are        | pass   | RESP |
|       | field and clicks the login         | required                |        | ONSI |
|       |                                    |                         |        | VE   |
| 2     | When a user clicks only register   | Fill up the Required    | pass   | RESP |
|       | button without a fill-up any field | field                   |        | ONSI |
|       |                                    |                         |        | VE   |
| 3     | When a user enters email like      | Fill up the previous    | pass   | RESP |
|       | aaa.com                            | Required field          |        | ONSI |
|       |                                    |                         |        | VE   |
| 4     | When a user enters valid info      | Registration successful | pass   | RESP |
|       |                                    |                         |        | ONSI |
|       |                                    |                         |        | VE   |

#### Table 4.5-2: Test Case 1(Registration)

Test Case 2

Table 4.5-3: Test Case 2

| Test case ID: 2            | Test case name: Login   |
|----------------------------|-------------------------|
| System: Health Portal      | Subsystem: Login        |
| Designed and Executed by : | Design Date: 12/07/14   |
| Sajib Biswas               | Execution date: 15/2/15 |
|                            |                         |
|                            |                         |

#### Table 4.5-4: Test Case 2 (Login)

| Steps | Action                             | Expected system        | Pass/F | comm |
|-------|------------------------------------|------------------------|--------|------|
|       |                                    | response               | ail    | ent  |
| 1     | When a user fills up only          | Other fields are       | pass   | RESP |
|       | Username field and clicks the      | required               |        | ONSI |
|       | login                              |                        |        | VE   |
| 2     | When a user clicks only login      | Fill up the Required   | pass   | RESP |
|       | button without a fill-up any field | field                  |        | ONSI |
|       |                                    |                        |        | VE   |
| 3     | When a user enters wrong           | Please enter a correct | pass   | RESP |

|   | password                      | username and             |      | ONSI |
|---|-------------------------------|--------------------------|------|------|
|   |                               | password. Note that      |      | VE   |
|   |                               | both fields may be case- |      |      |
|   |                               | sensitive.               |      |      |
| 4 | When a user enters valid info | Login successful         | pass | RESP |
|   |                               |                          |      | ONSI |
|   |                               |                          |      | VE   |

Test Case 3

#### Table 4.5-5: Test Case 3

| Test case ID: 3            | Test case name: Appointment |
|----------------------------|-----------------------------|
| System: Health Portal      | Subsystem: Appointment      |
| Designed and Executed by : | Design Date: 12/07/14       |
| Sajib Biswas               | Execution date:15/2/15      |
|                            |                             |
|                            |                             |

#### Table 4.5-6: Test Case 3 (Appointment)

| Steps | Action                         | Expected system        | Pass/F | comm |
|-------|--------------------------------|------------------------|--------|------|
|       |                                | response               | ail    | ent  |
| 1     | When a user select wrong date  | No slots are available | pass   | RESP |
|       |                                |                        |        | ONSI |
|       |                                |                        |        | VE   |
| 2     | When all slots booked for a    | Booked slot won't be   | pass   | RESP |
|       | certain date                   | shown.                 |        | ONSI |
|       |                                |                        |        | VE   |
| 3     | When a user enters details and | Appointment            | pass   | RESP |
|       | click booked appointment.      | successfully booked.   |        | ONSI |
|       |                                |                        |        | VE   |
| 4     | When a user click view         | All available user     | pass   | RESP |
|       | appointment                    | appointment will be    |        | ONSI |
|       |                                | shown.                 |        | VE   |

Test Case 4

#### Table 4.5-7: Test Case 4

| Test case ID: 4            | Test case name: Appointment Schedule |
|----------------------------|--------------------------------------|
| System: Health Portal      | Subsystem: Appointment Schedule      |
| Designed and Executed by : | Design Date: 12/07/14                |
| Sajib Biswas               | Execution date: 15/2/15              |
|                            |                                      |
|                            |                                      |

#### Table 4.5-8: Test Case 4 (Appointment Schedule)

| Steps | Action                            | Expected system      | Pass/F | comm |
|-------|-----------------------------------|----------------------|--------|------|
|       |                                   | response             | ail    | ent  |
| 1     | When a schedule time clash with   | Start Time must be   | pass   | RESP |
|       | start time and end time           | earlier than the End |        | ONSI |
|       |                                   | Time!!               |        | VE   |
| 2     | When a schedule time clash with   | Start Time/ End Time | pass   | RESP |
|       | other schedule's time             | clash with other     |        | ONSI |
|       |                                   | schedule!!           |        | VE   |
| 3     | When a user enters correct input. | Appointment schedule | pass   | RESP |
|       |                                   | successfully added.  |        | ONSI |
|       |                                   |                      |        | VE   |
| 4     | When a user click view            | All available user   | pass   | RESP |
|       | appointment schedule              | appointment schedule |        | ONSI |
|       |                                   | will be shown.       |        | VE   |

Test Case 5

Table 4.5-9: Test Case 5

| Test case ID: 5            | Test case name: Event  |
|----------------------------|------------------------|
| System: Health Portal      | Subsystem: Event       |
| Designed and Executed by : | Design Date: 12/07/14  |
| Sajib Biswas               | Execution date:15/2/15 |
|                            |                        |
|                            |                        |

| Steps | Action                            | Expected system       | Pass/F | comm |
|-------|-----------------------------------|-----------------------|--------|------|
|       |                                   | response              | ail    | ent  |
| 1     | When a event time clash with      | Start Time must be    | pass   | RESP |
|       | start time and end time           | earlier than the End  |        | ONSI |
|       |                                   | Time!!                |        | VE   |
| 2     | When a event time clash with      | Start Time/ End Time  | pass   | RESP |
|       | other schedule's time             | clash with other      |        | ONSI |
|       |                                   | schedule!!            |        | VE   |
| 3     | When a user enters correct input. | Event successfully    | pass   | RESP |
|       |                                   | added.                |        | ONSI |
|       |                                   |                       |        | VE   |
| 4     | When a user click view Calendar   | All available user    | pass   | RESP |
|       |                                   | events will be shown. |        | ONSI |
|       |                                   |                       |        | VE   |

#### Table 4.5-10: Test Case 5 (Event)

Test Case 6

#### Table 4.5-11: Test Case 6

| Test case ID: 6            | Test case name: Chat   |
|----------------------------|------------------------|
| System: Health Portal      | Subsystem: Chat        |
| Designed and Executed by : | Design Date: 12/07/14  |
| Sajib Biswas               | Execution date:15/2/15 |
|                            |                        |
|                            |                        |

#### Table 4.5-12: Test Case 6 (Chat)

| Steps | Action                         | Expected system        | Pass/F | comm |
|-------|--------------------------------|------------------------|--------|------|
|       |                                | response               | ail    | ent  |
| 1     | When user try to join private  | Enter password         | pass   | RESP |
|       | chat room                      |                        |        | ONSI |
|       |                                |                        |        | VE   |
| 2     | When user enter wrong          | Wrong Password!        | pass   | RESP |
|       | password.                      |                        |        | ONSI |
|       |                                |                        |        | VE   |
| 3     | When a user try to join        | Join chatroom as       | pass   | RESP |
|       | anonymous supported chat room. | yourself or anonymous. |        | ONSI |
|       |                                |                        |        | VE   |

| 4 | When a user join chatroom | All available chats will | pass | RESP |
|---|---------------------------|--------------------------|------|------|
|   |                           | be shown.                |      | ONSI |
|   |                           |                          |      | VE   |
| 5 | When a user chat          | All available chats will | pass | RESP |
|   |                           | be shown.                |      | ONSI |
|   |                           |                          |      | VE   |

## **CHAPTER 5:USER MANUAL**

#### 5.1User Manual

Home Page: When user not logged in.

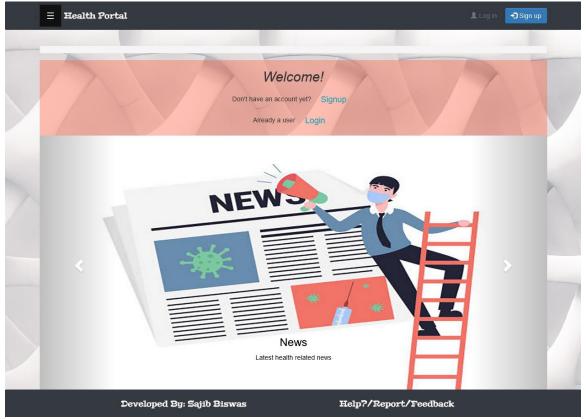

Figure 5.1.1: Home page

Click Login to log in or Signup for registration.

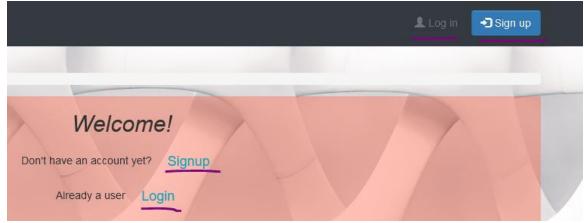

Figure 5.1.2: log in or Signup

To registration chose account type.

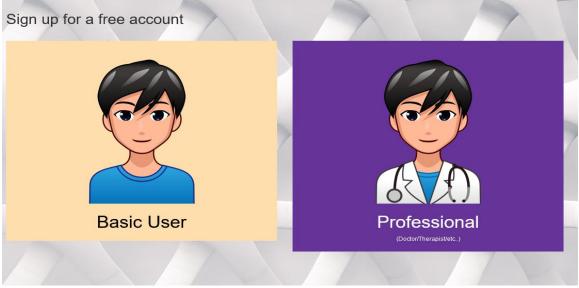

Figure 5.1.3: registration type

### Enter required details and sign up

| Sign up as a basic user<br><sup>Username*</sup>                                                                                                    |   |   |
|----------------------------------------------------------------------------------------------------|---|---|
| Required. 150 gnaraders or fewer. Letters, digits and @//H-H_ only.                                                                                                    |   |   |
| Last name                                                                                                    |   |   |
| Email address                                                                                                    |   | F |
| Phone number*                                                                                                    |   |   |
| Gender*                                                                                                    | 1 |   |
| Date of birth*                                                                                                    |   | ~ |
| mm/dd/yyyy                                                                                                    |   |   |
| Profile pic*<br>Browse No file selected.                                                                                                    |   |   |
| Address*                                                                                                    |   |   |
| Password*                                                                                                    |   |   |
| Your password can't be too similar to your other personal information.     Your password must contain at least 8 characters.     Your password can't be an ormmonly used password.     Your password can't be anticip numeric. |   |   |
| Password confirmation*                                                                                                    |   |   |
| Enter the same password as before, for verification.                                                                                                    |   |   |
| Sign up                                                                                                    |   |   |

Figure 5.1.4: registration

Enter user name and password to login. Use forget password option to reset password.

| Log in<br><sup>Username*</sup> |            |             |
|--------------------------------|------------|-------------|
| Password*                      |            |             |
| Log in                         |            |             |
| Forget Password?               | Click here |             |
|                                | Figure 5.1 | L.5: log in |

### 5.2 User Manual (Basic User)

Home page for basic user.

| = Health Portal                                                                                                    | 💄 Jhon 👻          |
|----------------------------------------------------------------------------------------------------|-------------------|
|                                                                                                    |                   |
| View Appointments 💿 / Chat rooms / Calendar 🋗 / Messages 💽 📁 / View Professionals                                                                                   | / Self Assessment |
| / Emergency                                                                                                    |                   |
| Hello! Jhon                                                                                                    |                   |
| Latest Health related news                                                                                                    |                   |
| Health - Latest - Google News                                                                                                    |                   |
| U.S. sets another record for daily Covid-19 cases<br>U.S. sets another record for daily Covid-19 cases NBC NewaView Full Coverage on Google News                    |                   |
| Hartnell nursing students administer COVID-19 vacc<br>Hartnell nursing students administer COVID-19 vaccine to first responders KSBW Monterey                       |                   |
| COVID-19 LIVE UPDATES: Missouri reports 3,825 new<br>COVID-19 LIVE UPDATES: Missouri reports 3,825 new COVID-19 cases KMBC Kansas City                              |                   |
| Mega vaccine site launches at Minute Maid Park - H<br>Mega vaccine site launches at Minute Maid Park Houston Chronicle View Full Coverage on Google News            |                   |
| COVID-19 vaccine rollout painfully slow to nursing<br>COVID-19 vaccine rollout painfully slow to nursing homes and other long-term care facilities msnNOW'The worst |                   |
| London hospitals forced to prioritize younger patients amid COVID surge New York Post Cases, deaths hit new h                                                       |                   |
| COVID-19 case rate decreases slightly statewide<br>COVID-19 case rate decreases slightly statewide KOMO News/Mass COVID-19 vaccination sites and mobile units pla   |                   |
| Coronavirus: Virus provides leaps in scientific un<br>Coronavirus: Virus provides leaps in scientific understanding BBC News                                        |                   |
| Coronavirus in Oregon: State reports 1,643 new case., 28 new deaths OregonLiveOHA: Oregon sees 1,643 new COVI                                                       |                   |
| provement by Switting Wares                                                                                                    |                   |
| Latest Covid related news                                                                                                    |                   |
| COVID-19 - Latest - Google News                                                                                                    |                   |
| Coming to a black market near you: Covid-19 vaccin                                                                                                    |                   |

Figure 5.2.1: Home page (basic user)

This dropdown menu will guide to profile page, change password and logout

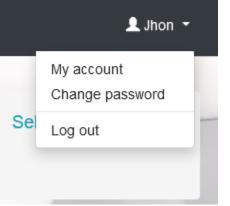

Figure 5.2.2: dropdown

Profile page

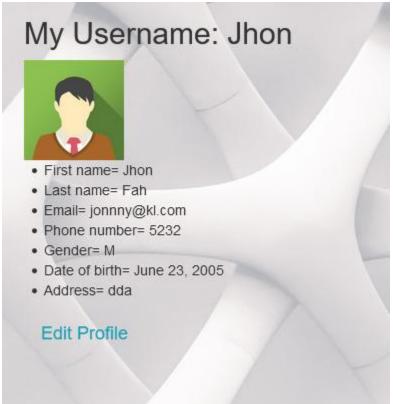

Figure 5.2.3: Profile page

#### Change Password

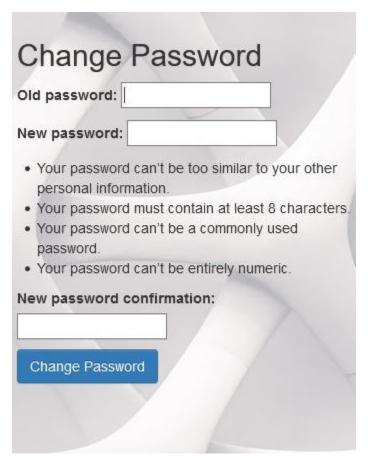

Figure 5.2.4: Change Password

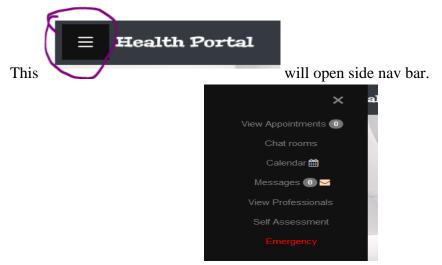

Figure 5.2.5: Side navbar

| Search Profession | nals by professions |                      |              |                           |
|-------------------|---------------------|----------------------|--------------|---------------------------|
| Username con      | itains:             | First name contains: | Q Search     |                           |
| Username          | Profile Pic         | Name                 | Profession   | Speciality                |
| James             |                     | James Barnet         | Physician    | Cardiology                |
| łaris             | AXXX MARK           | Haris Boar           | Physician    | Family Medicine           |
| Norgan            |                     | Morgan Freeman       | Psychologist | Personality Psychologists |
| ina               |                     | Lina Gomej           | Physician    | Urology                   |

Figure 5.2.6: view professional

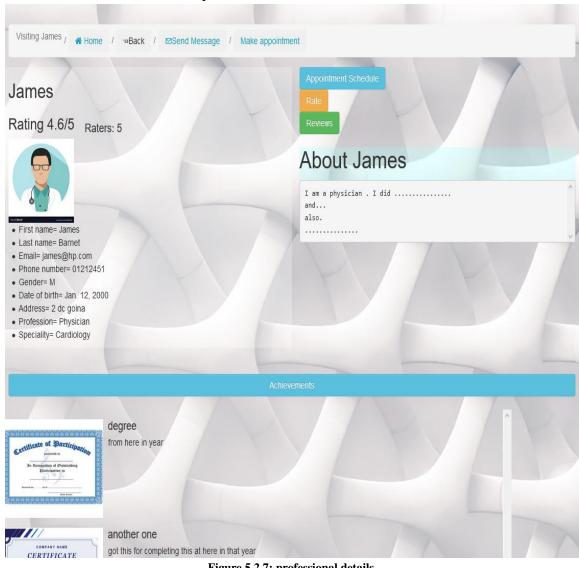

Click on the username to view professional's details

Figure 5.2.7: professional details

| Appointment Schedule |            |            |
|----------------------|------------|------------|
|                      | Start Time | End Time   |
| Sunday               | 2:02 p.m.  | 3:05 p.m.  |
|                      | 2 p.m.     | 4 p.m.     |
| Monday               | 4:01 p.m.  | 6 p.m.     |
|                      | 10 p.m.    | 11:59 p.m. |
| Tuesday              | 11 a.m.    | 1 p.m.     |
| Thursday             | 5 p.m.     | 7 p.m.     |
| Friday               | 2 p.m.     | 3:59 p.m.  |

Appointment schedule's of current professional's

Figure 5.2.8: Appointment schedule's of professional's

#### Rate current professional

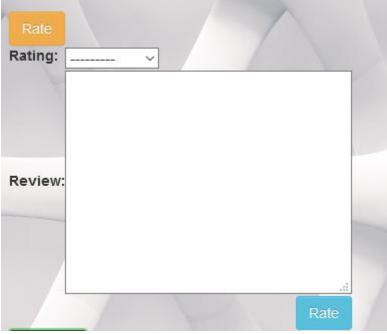

Figure 5.2.9: Rate

### Reviews of current professional's

| Review | s<br>Fred <sub>4/5</sub><br>Jan. 4, 2021, 12:19 p.m.<br>Nice Attitude . | F |  | / | * |
|--------|-------------------------------------------------------------------------|---|--|---|---|
|        | Basic <sub>5/5</sub><br>Jan. 4, 2021, 12:29 p.m.<br>Doing Great         |   |  |   |   |
|        | Hena <sub>5/5</sub><br>Jan. 4, 2021, 12:31 p.m.<br>Solves my prob.      |   |  |   |   |
| •      | testere                                                                 |   |  |   | ~ |

Figure 5.2.10: Reviews

### Send Message

to current professional

| Contact James |  |   |  |
|---------------|--|---|--|
| Your message  |  |   |  |
| Send Message  |  | - |  |

Figure 5.2.11: send message

#### Make appointment

Select date ∘∞Back Appointment to James Date: mm / dd / yyyy Date Weekly slots Available Slots Start Time End Time Sunday 2:02 p.m. 3:05 p.m. Choose Slot 2 p.m. 4 p.m. Monday 4:01 p.m. 6 p.m. 10 p.m. 11:59 p.m. 11 a.m. 1 p.m. Tuesday Thursday 5 p.m. 7 p.m. Friday 2 p.m. 3:59 p.m.

to current professional

Figure 5.2.12: make appointment date

| elect slot                         |              |            |            |
|------------------------------------|--------------|------------|------------|
| ppointment to James                |              |            |            |
| te: 02/01/2021                     |              |            |            |
| Choose<br>Date : 2021-02-01 Monday | Weekly slots |            |            |
| Available Slots                    |              | Start Time | End Time   |
| 2 p.m4 p.m.                        | Sunday       | 2:02 p.m.  | 3:05 p.m.  |
|                                    |              | 2 p.m.     | 4 p.m.     |
| 4:01 p.m6 p.m.                     | Monday       | 4:01 p.m.  | 6 p.m.     |
| 10 p.m11:59 p.m.                   |              | 10 p.m.    | 11:59 p.m. |
|                                    | Tuesday      | 11 a.m.    | 1 p.m.     |
| Choose Slot                        | Thursday     | 5 p.m.     | 7 p.m.     |
| Shouse Shot                        | Friday       | 2 p.m.     | 3:59 p.m.  |
|                                    |              |            |            |

Figure 5.2.13: Make Appointment slots

#### Enter details

| Home ••Back              |          |
|--------------------------|----------|
| Appointment t            | to James |
| Date : 2021-02-01 Monday |          |
| Title:                   |          |
| Description:             |          |
|                          | Submit   |

Figure 5.2.14: Make Appointment

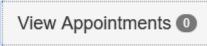

Chat rooms

to view all thyself appointments

| lere is your Ap | pointment for to | oday, Jan. 10, 2021 : |                  |         |            |  |
|-----------------|------------------|-----------------------|------------------|---------|------------|--|
| Specialist      |                  | Title                 | Time             | Status  | Action     |  |
| our Other App   | pointments:      |                       |                  |         |            |  |
| Specialist      | Title            | Date                  | Time             | Status  | Action     |  |
| James           | manual           | Feb. 1, 2021          | 10 p.m11:59 p.m. | Pending | <b>× =</b> |  |
|                 |                  |                       |                  |         |            |  |

Figure 5.2.15: view appointment (basic user)

to see all available chat rooms

| Chatrooms /                  | Home                                                                      |                     |       |        |                  |
|------------------------------|---------------------------------------------------------------------------|---------------------|-------|--------|------------------|
| ]                            |                                                                           |                     |       |        | ×                |
| Is private: Title            | contains: Creator: V Is anonymous sup                                     | ported: Search      |       |        |                  |
|                              |                                                                           |                     |       |        |                  |
| litle                        | Description                                                               | Anonymous Supp      | orted | Status | Creator          |
| <b>Title</b><br>Free for All | Description<br>Chat whatever you feel, share your experience with others. | Anonymous Supp<br>X | orted | Status | Creator<br>admin |

#### Figure 5.2.16: Chat rooms

Enter password to join private chat room.

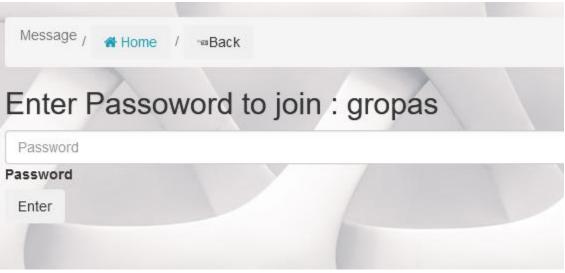

Figure 5.2.17: private chat room

Join option if chat room is anonymous supported.

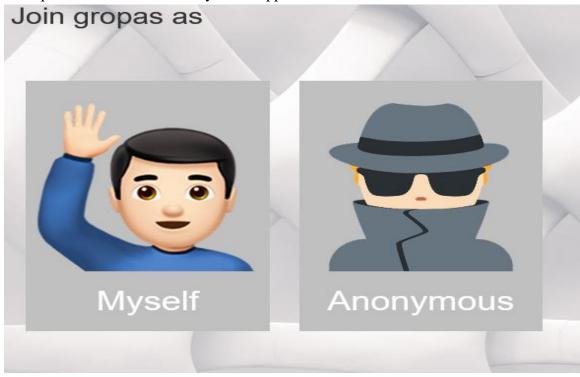

Figure 5.2.18: anonymous chat room

#### Chat with others

| Chatroom : Free for All                                    | Hi everyone!                   |
|------------------------------------------------------------|--------------------------------|
| Chat whatever you feel, share your experience with others. | Fred Jan. 4, 2021, 12:21 p.m.  |
| Created By : admin                                         | Good day                       |
|                                                            | Basic Jan. 4, 2021, 12:27 p.m. |
|                                                            | You too                        |
|                                                            | Hena Jan. 4, 2021, 12:35 p.m.  |
| KV / K                                                     | Is unknown event finished?     |
|                                                            | test Jan. 4, 2021, 3:50 p.m.   |
|                                                            | hi                             |
|                                                            | Jan. 10, 2021, 11:19 a.m. Jhon |
|                                                            |                                |
|                                                            |                                |
|                                                            | Your message                   |
|                                                            |                                |
|                                                            | Send Message                   |

Figure 5.2.19: chats

| Calendar           |             | nage events      |               |           |                         |                       |
|--------------------|-------------|------------------|---------------|-----------|-------------------------|-----------------------|
| lello, Jhon        |             |                  | 1             |           | New Event <> Previou    | s Month Next Month >> |
|                    | Developed E | ly: Sajib Biswas | ;             | Help?/Rep | ort/Feedback            |                       |
|                    | -           |                  | January 2021  |           | -                       |                       |
| Mon                | Tue         | Wed              | Thu           | Fri       | Sat                     | Sun                   |
|                    |             |                  |               | 1         | 2<br>• dfa ❷<br>• 223 ⊘ | 3                     |
| 4<br>• 43 <b>C</b> | 5           | 6                | 7<br>• loas @ | 8         | 9                       | 10                    |
| 11                 | 12          | 13               | 14            | 15        | 16                      | 17                    |

Figure 5.2.20: Calendar

| + New Ever   | to add new e   | event. |        |
|--------------|----------------|--------|--------|
| Calendar     |                |        | T      |
| Title:       |                |        |        |
| Description: |                |        |        |
| Start time:  | mm / dd / yyyy |        |        |
| End time:    | mm / dd / yyyy |        |        |
| Status:      | Pending ~      |        | Submit |

\_

Figure 5.2.21: add event

#### View event

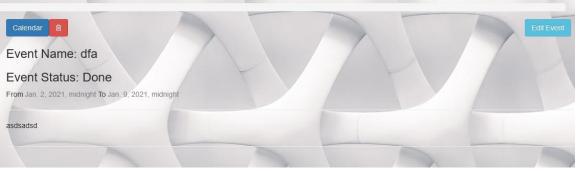

Figure 5.2.22: view event

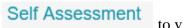

to view available assessment

#### Physical assessments

| Availa   | ASSESSI<br>able Asse<br>available Assessm | essment                                                                                                    |                            |
|----------|-------------------------------------------|----------------------------------------------------------------------------------------------------|----------------------------|
| Physical | Mental                                    |                                                                                                    |                            |
| Physic   | al                                        |                                                                                                    | -                          |
| ID       | Name                                      | Details                                                                                                    | Action                     |
| SA001    | BMI                                       | Calculate Your Body Mass Index                                                                                                    | Start                      |
| BP01     | Your blood<br>pressure                    | Use this tool to enter your blood pressure reading and find out what it means, along with information on how to reduce a high reading.                                                                                                    | Start                      |
| CDCCSC   | Coronavirus<br>Self-Checker               | The Coronavirus Self-Checker is an interactive clinical assessment tool that will assist individuals ages 13 and older, and<br>parents and caregivers of children ages 2 to 12 on deciding when to seek testing or medical care if they suspect they or<br>someone they know has contracted COVID-19 or has come into close contact with someone who has COVID-19. The online,<br>mobile-friendly tool asks a series of questions, and based on the user's responses, provides recommended actions and<br>resources. | Coronavirus<br>Self-Checke |
| nt1      | Do You Need a Hearing Test?               | If you are 18 to 64 years old, the following questions will help you determine if you need to have your hearing tested by a health professional. Answer YES or NO.                                                                                                    | Start                      |
| MLSA001  | Mole self-<br>assessment                  | Skin cancer is one of the most common cancers in the UK. Use this test to find out whether your mole needs to be checked by a healthcare professional.                                                                                                    | Start                      |
| HPSA01   | Heavy periods self-assessment             | This short test will help you understand how heavy your periods are, and point you in the right direction for treatment options.                                                                                                    | Start                      |

Figure 5.2.23: Physical assessments

#### Mental assessments

| Availa   | ASSESSIN<br>able Asse          | essment                                                                                                    |        |
|----------|--------------------------------|----------------------------------------------------------------------------------------------------|--------|
| Physical | Mental                         |                                                                                                    |        |
| Mental   |                                |                                                                                                    |        |
| ID       | Name                           | Details                                                                                                    | Action |
| MDSA001  | Mood self-<br>assessment       | This self-assessment helps you better understand how you've been feeling over the last fortnight, and points you in the right direction for helpful advice and information on anxiety and depression.                                                                                                    | Start  |
| DSSA001  | Depression self-<br>assessment | This self-assessment will help you assess whether you could be suffering from depression, based on how you've been feeling over<br>the last fortnight.                                                                                                    | Start  |
| HA001    | Heart Age                      | The Heart Age Test tells you your heart age compared to your real age and explains why it's important to know your blood pressure and cholesterol numbers.                                                                                                    | Start  |
| MP001    | Your Mind Plan                 | Your Mind plan helps you build a practical plan you can use to help maintain and improve your mental health and wellbeing. By answering this short quiz, the Every Mind Matters widget gives you 5 actions that can help you feel more in control, deal with stress and anxiety, boost your mood and improve your sleep. | Start  |

Figure 5.2.24: Mental assessments

# **Emergency** to view available help

| merger        | ncy / 🕐 Home                           |                    |                  |                     |
|---------------|----------------------------------------|--------------------|------------------|---------------------|
| 99            | emergency h                            | elpline for Bang   | aladesh          |                     |
|               |                                        |                    | 9.0.0.0          |                     |
| Avai          | ilable services                        |                    |                  |                     |
|               |                                        |                    |                  |                     |
| earch fo      | or available services                  |                    |                  |                     |
|               |                                        |                    |                  |                     |
| earch fo      |                                        |                    |                  |                     |
| Ambul         |                                        |                    |                  |                     |
| Ambul         | ance Doctor Hospital                   | Location           | Phone no         | Status              |
| Ambul<br>Ambu | ance Doctor Hospital                   | Location<br>Jane 1 | Phone no<br>0011 | Status<br>available |
| Ambul         | ance Doctor Hospital<br>ulance<br>Name |                    |                  |                     |

Figure 5.2.25: Emergency

### 5.3 User Manual (Professional)

#### Home page for professional

| = Health Portal                                                                                                    | L James                                                            |
|----------------------------------------------------------------------------------------------------|--------------------------------------------------------------------|
|                                                                                                    | Appointment Schedules / Achievements                               |
| / Emergency                                                                                                    |                                                                    |
| Hello! James                                                                                                    | 4.6/5<br>(5)<br>Rating                                             |
| Latest Health related news                                                                                                    | Reviews                                                            |
| Iealth - Latest - Google News                                                                                                    |                                                                    |
| Coronavirus peak: 1,029 patients in serious condit<br>Coronavirus peak: 1,029 patients in serious condition on day 3 of closure The Jerusalem PostCovid-19 ICU Pati<br>U.S. sets another record for daily Covid-19 cases<br>U.S. sets another record for daily Covid-19 cases NBC NewsUS Covid-19 cases hit 22 million as scientists trac | Fred <sub>4/5</sub><br>Jan. 4, 2021, 12:19 p.m.<br>Nice Attitude . |
| Hartnell nursing students administer COVID-19 vacc<br>Hartnell nursing students administer COVID-19 vaccine to first responders KSBW Monterey                                                                                                    | Basic <sub>5/5</sub><br>Jan. 4, 2021, 12:29 p.m.                   |
| COVID-19 LIVE UPDATES: Missouri reports 3,825 new<br>COVID-19 LIVE UPDATES: Missouri reports 3,825 new COVID-19 cases KMBC Kansas City                                                                                                    | Doing Great                                                        |
| COVID-19 vaccine rollout painfully slow to nursing<br>COVID-19 vaccine rollout painfully slow to nursing homes and other long-term care facilities msnNOW"The worst                                                                                                    | Hena <sub>5/5</sub><br>Jan. 4, 2021, 12:31 p.m.<br>Solves my prob. |
| London hospitals forced to prioritize younger pati<br>London hospitals forced to prioritize younger patients amid COVID surge New York Post Cases, deaths hit new h                                                                                                    |                                                                    |
| COVID-19 case rate decreases slightly statewide<br>COVID-19 case rate decreases slightly statewide KOMO NewsMass COVID-19 vaccination sites and mobile units pla                                                                                                    | test <sub>5/5</sub><br>Jan. 4, 2021, 3:48 p.m.<br>So far so good   |
| Coronavirus: Virus provides leaps in scientific un<br>Coronavirus: Virus provides leaps in scientific understanding. BBC News                                                                                                    | Anim <sub>4/5</sub>                                                |
| Coronavirus in Oregon: State reports 1,643 new cas<br>Coronavirus in Oregon: State reports 1,643 new cases, 28 new deaths OregonLiveOHA: Oregon sees 1,643 new COVL                                                                                                    | Jan. 4, 2021, 7:02 p.m.<br>testing                                 |
| Latest Covid related news                                                                                                    |                                                                    |

Figure 5.3.1: Home (professional)

View Appointments ( to see all appointments of thyself.

|           | a Appointment | for today, Jan. 10, 20 | )21 :            |          |        |  |
|-----------|---------------|------------------------|------------------|----------|--------|--|
| Client    |               | Title                  | Time             | Status   | Action |  |
| our Other | Appointments: |                        |                  |          |        |  |
| Client    | Title         | Date                   | Time             | Status   | Action |  |
| Fred      | problem       | Jan. 7, 2021           | 5 p.m7 p.m.      | Pending  |        |  |
| Basic     | арр           | Jan. 25, 2021          | 4:01 p.m6 p.m.   | Canceled |        |  |
| Hena      | aa            | Jan. 22, 2021          | 2 p.m3:59 p.m.   | Pending  |        |  |
| Anim      | nw            | Jan. 18, 2021          | 2 p.m4 p.m.      | Pending  |        |  |
| Jhon      | manual        | Feb. 1, 2021           | 10 p.m11:59 p.m. | Pending  |        |  |

Figure 5.3.2: view appointment (professional)

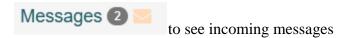

| Sent from: | v Sent at:               | Mark as read: Search     |              |
|------------|--------------------------|--------------------------|--------------|
| From       | Message Details          | Send at                  | Action       |
| lena       | Thanks for your service. | Jan. 4, 2021, 12:33 p.m. | Mark as read |
| nim        | hi there i booked a slot | Jan. 4, 2021, 7:03 p.m.  | Mark as read |

Figure 5.3.3: view messages

### Appointment Schedules

Achievements

| ∃ Health Porta           | L          |            |        | L | James 👻 |
|--------------------------|------------|------------|--------|---|---------|
| Appointment Schedule /   | ft Home    |            |        |   |         |
| +New appointment schedul |            |            |        |   |         |
|                          | Start Time | End Time   | Action |   |         |
| Sunday                   | 2.02 p.m.  | 3:05 p.m.  |        |   |         |
|                          | 2 p.m.     | 4 p.m.     | 2      | - |         |
| Monday                   | 4:01 p.m.  | 6 p.m.     |        |   |         |
|                          | 10 p.m.    | 11:59 p.m. |        |   |         |
| Tuesday                  | 11 a.m.    | 1 p.m.     |        |   | /       |
| Thursday                 | 5 p.m.     | 7 p.m.     |        |   |         |
| Friday                   | 2 p.m.     | 3:59 p.m.  |        |   |         |
|                          |            |            |        |   |         |

#### to manage appointment schedule

Figure 5.3.4: appointment schedule

to manage achievements

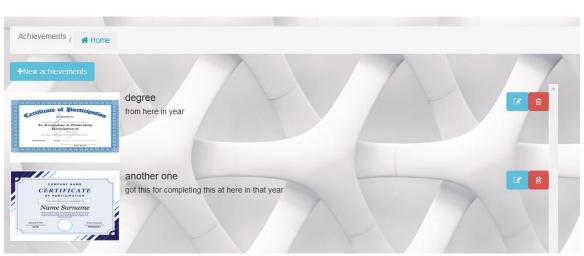

#### Figure 5.3.5: achievements

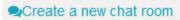

Create Chat Room / Home
Title:
Description:
Is anonymous supported:
Is private:
Password:
Submit

to add a new chat room.

Figure 5.3.6: create chat room

In profile add or edit info/bio.

| = Health Portai                                                                                                    |  | 🗶 James 👻 |
|----------------------------------------------------------------------------------------------------|--|-----------|
| My Username: James                                                                                                    |  | NT        |
|                                                                                                    |  | 14        |
| First name= James     Last name= Barnet     Email= james@hp.com                                                                  |  |           |
| <ul> <li>Phone number= 01212451</li> <li>Gender= M</li> <li>Date of birth= Jan. 12, 2000</li> <li>Address= 2 dc goina</li> </ul> |  | -         |
| Profession= Physician     Speciality= Cardiology     Edit Profile                                                                |  |           |
| About Myself I am a physician . I did                                                                                            |  | ^         |
| and<br>also.                                                                                                    |  |           |
| Edit About                                                                                                    |  |           |

Figure 5.3.7: edit info

### **CHAPTER 6:CONCLUSION**

#### 6.1 GitHub Link

https://github.com/Sajib1960/healthportal

#### 6.2 Project Limitations

Some of this project's limitations are listed below-

- Voice or video chat is unavailable
- Emergency option is not responsive as it lacks authentic host services.
- System required a dedicated server which is very costly.

#### 6.3 Future Scope

In future following feature can be added-

- Voice and video chat.
- Emergency option will widen.
- More assessments.
- Daily medicine schedule
- Medical report management

#### 6.4 Conclusion

There are many health care websites out there but in my current knowledge there aren't any websites which helps users to get help for both their mental and physical health. There are many websites for getting appointment of doctors and separate websites for therapist but all in 1 with easy to access like my proposed system won't be available in my current knowledge.

### REFERENCES

- Freitas, V. (2018, November 28). Advanced Form Rendering with Django Crispy Forms. Simple Is Better Than Complex.
   <u>https://simpleisbetterthancomplex.com/tutorial/2018/11/28/advanced-form-rendering-with-django-crispy-forms.html</u>
- Freitas, V. (2018a, January 18). *How to Implement Multiple User Types with Django*. Simple Is Better Than Complex.

https://simpleisbetterthancomplex.com/tutorial/2018/01/18/how-to-implementmultiple-user-types-with-django.html

- 3.GeeksforGeeks. (2019, December 31). *How to hide div element by default and show it on click using JavaScript and Bootstrap* ? <u>https://www.geeksforgeeks.org/how-to-hide-div-element-by-default-and-show-it-on-click-using-javascript-and-bootstrap/</u>
- 4. NHS website developer portal. (n.d.). NHS. https://developer.api.nhs.uk/
- 5. *Public Health Media Library*. (n.d.). Public Health Media Library. <u>https://tools.cdc.gov/medialibrary/index.aspx#/additionalresources</u>
- 6. The syndication feed framework / Django documentation / Django. (n.d.).
  Djangoproject. <u>https://docs.djangoproject.com/en/3.1/ref/contrib/syndication/</u>
- 7. Telusko. (2019, June 6). *Django Tutorial for Beginners / Full Course*. YouTube. <u>https://www.youtube.com/watch?v=OTmQOjsl0eg</u>

8. W3Schools Online Web Tutorials. (n.d.). W3Schools. https://www.w3schools.com/

# **Plagiarism Result**

| 2/2/2021          | Turnitin                                                                                                    |  |  |  |  |  |  |
|-------------------|----------------------------------------------------------------------------------------------------|--|--|--|--|--|--|
|                   | Turnitin Originality Report                                                                                                    |  |  |  |  |  |  |
|                   | furnitin originality report                                                                                                    |  |  |  |  |  |  |
|                   | Processed on: 02-Feb-2021 12:18 +06                                                                                                    |  |  |  |  |  |  |
|                   | Word Count: 7659 Similarity by Source                                                                                                    |  |  |  |  |  |  |
|                   | Submitted: 1 Similarity Index Internet Sources: 18%                                                                                                    |  |  |  |  |  |  |
|                   | 20% Publications: 2%<br>Student Papers: 13%                                                                                                    |  |  |  |  |  |  |
|                   | 171-35-1960 By Sajib Biswas                                                                                                    |  |  |  |  |  |  |
|                   |                                                                                                    |  |  |  |  |  |  |
|                   | 5% match (student papers from 28-Mar-2018)                                                                                                    |  |  |  |  |  |  |
|                   | Class: Article 2018<br>Assignment: Journal Article                                                                                                    |  |  |  |  |  |  |
|                   | Paper ID: <u>937594737</u>                                                                                                    |  |  |  |  |  |  |
|                   | 3% match (Internet from 01-Apr-2020)<br>https://www.slideshare.net/RaihanMahmud5/remote-doctor-project-report                                                                     |  |  |  |  |  |  |
|                   | 2% match (Internet from 16-Nov-2019)<br>http://www.kscst.ijsc.ernet.in/sop/40_series/395_bestproireports/395_BE_0071.pdf                                                          |  |  |  |  |  |  |
| -                 |                                                                                                    |  |  |  |  |  |  |
|                   | 2% match (Internet from 27-Jan-2021)<br>https://www.assignmentpoint.com/business/management/routine-management-system-for-<br>department-of-computer-science-and-engineering.html |  |  |  |  |  |  |
|                   | 1% match ()<br>http://hdl.handle.net/10092/1209                                                                                                    |  |  |  |  |  |  |
|                   | 1% match (Internet from 03-Jan-2020)<br>http://dspace.daffodilvarsity.edu.bd:8080/bitstream/handle/123456789/3342/152-15-<br>565%3d21%25.pdf?isAllowed=y&seguence=1               |  |  |  |  |  |  |
|                   | 1% match (Internet from 18-Jan-2020)<br>http://dspace.daffodilvarsity.edu.bd:8080/bitstream/handle/123456789/3523/P13624%20%2817%25%29.pdf<br>isAllowed=v&sequence=1              |  |  |  |  |  |  |
|                   | 1% match (Internet from 10-Nov-2020)<br>http://dspace.daffodilvarsity.edu.bd:8080/bitstream/handle/123456789/3552/P13658%20%287%25%29.pdf?<br>jsAllowed=v&seguence=1              |  |  |  |  |  |  |
|                   | 1% match (Internet from 15-Nov-2020)<br>http://transmountain.s3.amazonaws.com/application/V5C_TR_5C10_WILDLIFE_Part1.pdf                                                          |  |  |  |  |  |  |
|                   | 1% match (Internet from 24-Feb-2020)<br>http://dspace.daffodilvarsity.edu.bd:8080/bitstream/handle/123456789/3555/P13663%20%2821%25%29.pdf<br>isAllowed=y&sequence=1              |  |  |  |  |  |  |
|                   | < 1% match (Internet from 06-Jan-2020)<br>http://dspace.daffodilvarsity.edu.bd:8080/bitstream/handle/123456789/3547/P13646%20%2824%25%2<br>isAllowed=y&sequence=1                 |  |  |  |  |  |  |
|                   | < 1% match (Internet from 20-Feb-2020)<br>http://dspace.daffodilvarsity.edu.bd:8080/bitstream/handle/123456789/3548/P13650%20%2828%25%29.<br>jsAllowed=v&sequence=1               |  |  |  |  |  |  |
|                   | < 1% match (Internet from 16-Jul-2020)<br>http://recbhalki08.weebly.com/uploads/1/1/9/7/11976735/sotwaretestting_unit1.pdf                                                        |  |  |  |  |  |  |
|                   | < 1% match (student papers from 14-Jan-2021)<br>Submitted to University of Surrey on 2021-01-14                                                                                   |  |  |  |  |  |  |
| https://www.turpi | ا<br>itin.com/newreport_printview.asp?eq=1&eb=1&esm=10&oid=1499733570&sid=0&n=0&m=2&svr=30&r=31.827279128623953⟨= 1/1                                                             |  |  |  |  |  |  |

| 2/2/2021 | Turnitin                                                                                                    |
|----------|----------------------------------------------------------------------------------------------------|
|          | < 1% match (Internet from 15-May-2019)<br>https://e-archivo.uc3m.es/bitstream/handle/10016/16972/PFC_VitalGym.pdf?<br>isAllowed=y&sequence=3                                                                                                    |
|          | < 1% match (student papers from 05-May-2017)<br>Submitted to University of Central England in Birmingham on 2017-05-05                                                                                                    |
|          | < 1% match (Internet from 17-Nov-2020)<br>https://moam.info/generapan-pembelajaran-materi-sistem-geredaran-<br>59c41fd11723ddcff423fb0b.html                                                                                                    |
|          | < 1% match (Internet from 21-Aug-2014)<br>http://support.amroad.com.tw/downloads/AmroadDP101/Amroad_DP101_Manual_ENG_v20121225.edf                                                                                                    |
|          | < 1% match (student papers from 24-Apr-2015)<br>Submitted to Middlesex University on 2015-04-24                                                                                                    |
|          | < 1% match (Internet from 05-Jun-2020)<br>http://dspace.daffodilvarsity.edu.bd:8080/bitstream/handle/123456789/3927/P148856%20%2828 %29.pdf2<br>isAllowed=v&sequence=1                                                                                                    |
|          | < 1% match (student papers from 13-May-2019)<br><u>Submitted to Newham College of Further Education, London on 2019-05-13</u>                                                                                                    |
|          | < 1% match (Internet from 05-Jun-2018)<br>http://oa.upm.es/50871/1/TFM RAFAEL DURAN SAEZ.pdf                                                                                                    |
|          | < 1% match (Internet from 20-Dec-2019)<br>http://dspace.daffodilvarsity.edu.bd:8080/bitstream/handle/123456789/3545/P13643%20%2816%25%29.pdf<br>isAllowed=y&sequence=1                                                                                                    |
|          | < 1% match (student papers from 25-Sep-2007)<br>Submitted to University of Durham on 2007-09-25                                                                                                    |
|          | < 1% match (student papers from 10-Jan-2013)<br>Submitted to University of Greenwich on 2013-01-10                                                                                                    |
|          | < 1% match (student papers from 13-Nov-2007)<br>Submitted to South Bank University on 2007-11-13                                                                                                    |
|          | < 1% match (student papers from 06-Jan-2021)<br>Submitted to University of Huddersfield on 2021-01-06                                                                                                    |
|          | < 1% match (Internet from 02-Nov-2020)<br>http://dspace.daffodilvarsity.edu.bd:8080/bitstream/handle/123456789/4609/162-10-402.odf?<br>isAllowed=y&seguence=1                                                                                                    |
|          | < 1% match (Internet from 07-Jul-2017)<br>http://repository.usu.ac.id/bitstream/handle/123456789/62500/Cover.pdf2<br>isAllowed=y&sequence=7                                                                                                    |
|          | < 1% match (Internet from 11-Jun-2014)<br>http://spod.tarc.edu.my/sas/fulltext/201011/aib2/wangkangliaib201011f.pdf                                                                                                    |
|          | A PROJECT REPORT ON DESIGN AND DEVELOPMENT FOR "HEALTH PORTAL" BY- SAJIB<br>BISWAS ID: 171-35-1960 <u>Department of Software Engineering Faculty of Science</u> and<br><u>Information Technology DAFFODIL INTERNATIONAL UNIVERSITY</u> This Report Presented in<br><u>Partial Fulfillment of the Requirements for the Degree of Bachelor of Science in Software</u><br><u>Engineering Supervised By:</u> MS. FARZANA SADIA <u>Lecturer</u> (Senior Scale) <u>Department of</u><br>Software Engineering <u>Faculty of</u> Science and Information Technology <u>DAFFODIL</u><br><u>INTERNATIONAL UNIVERSITY</u> Fall – 2020 Approval This Project titled "Health Portal",<br>submitted by SAJIB BISWAS, ID: 171-35- 1960 to the Department of Software Engineering. |
|          | , DAFFODIL INTERNATIONAL UNIVERSITY has been accepted as satisfactory for the partial<br>itin.com/newreport_printyiew.asp?eq=1&eb=1&esm=10&oid=1409733570&sid=0&n=0&m=2&syr=30&r=31.827279128623953⟨= 2/14                                                                                                    |

 $https://www.tumitin.com/newreport_printview.asp?eq=1&eb=1&esm=10&oid=1499733570&sid=0&n=0&m=2&svr=30&r=31.827279128623953&lang=...2/14$ 

# Turnitin

| 2/2/2021             | Turnitin                                                                                                    |
|----------------------|----------------------------------------------------------------------------------------------------|
|                      | fulfillment of the requirements for the degree of B.Sc. in Software Engineering and approved                                                                                                  |
|                      | as to its style and contents, ii Declaration I hereby declare that, this project has been done                                                                                                |
|                      | by us under the supervision of MS. FARZANA SADIA, Lecturer (Senior Scale), Department                                                                                                    |
|                      | of SWE, DAFFODIL INTERNATIONAL UNIVERSITY. I also declare that this project is my                                                                                                    |
|                      | original work for the degree of B.Sc. in Software Engineering and that neither this project<br>nor any part of this project has been submitted elsewhere for award of any other degree or     |
|                      | diploma, Submitted by: SAIB BISWAS ID: 171-35-1960 Department of Software                                                                                                    |
|                      | Engineering Faculty of Science and Information Technology DAFFODIL INTERNATIONAL                                                                                                    |
|                      | UNIVERSITY Supervised by: MS, FARZANA SADIA Lecturer (Senior Scale) Department of                                                                                                    |
|                      | Software Engineering Faculty of Science and Information Technology DAFFODIL                                                                                                    |
|                      | INTERNATIONAL UNIVERSITY iii Acknowledgement "Success is to be measured not such a                                                                                                    |
|                      | lot by the position that one has reached in life, however as by the obstacle that he has had<br>to beat whereas making an attempt to succeed."In many ways it's, tougher to acknowledge       |
|                      | one's however I specific my deep sense of feeling to every and each one whose support and                                                                                                    |
|                      | co-operation helped me to complete this project with success, and while not this the                                                                                                    |
|                      | completion of this project would ever are easier. I herewith take the pleasure of thanking my                                                                                                 |
|                      | project adviser. I even have really benefited loads from the constructive critics and                                                                                                    |
|                      | suggestions given by MS. FARZANA SADIA. I additionally would like to impart my parents                                                                                                    |
|                      | continuously stand by me in my all choices and while not their support it had been out of<br>the question on behalf of me to achieve at this position. iv Abstract In this globalization time |
|                      | world is in our pocket. Internet, mobile, personal computer is available for everyone. As an                                                                                                  |
|                      | emerging form of enabling technology, Web-Application "Health Portals" provide users easier                                                                                                   |
|                      | access to their healthcare information and services. We know mental health is as important                                                                                                    |
|                      | as physical health. In this system we prioritize mental health as much as physical health.                                                                                                    |
|                      | This system creates a friendly environment where anyone with any health related issue can<br>seek help from professionals, v Table of Contents Contents Chapter 1:                            |
|                      | Introduction                                                                                                    |
|                      | Overview: 2 1.2 Project Purpose                                                                                                    |
|                      | 2 1. 3 Background                                                                                                    |
|                      | 2 1. 4 Benefits                                                                                                    |
|                      | &Beneficiaries                                                                                                    |
|                      |                                                                                                    |
|                      | Model (Block Diagram)                                                                                                    |
|                      |                                                                                                    |
|                      | Plan                                                                                                    |
|                      | Requirement Specification                                                                                                    |
|                      | (Professionals (doctors, psychologist,                                                                                                    |
|                      | therapist))                                                                                                    |
|                      | Function requirement (Admin)                                                                                                    |
|                      | Functional requirement                                                                                                    |
|                      | analysis and design specification                                                                                                    |
|                      | Diagram                                                                                                    |
|                      | Cases                                                                                                    |
|                      | Description                                                                                                    |
|                      | <u>35 3.6</u> Class <u>Diagram</u>                                                                                                    |
|                      |                                                                                                    |
|                      | 59 3.9 Development of tools And Technology                                                                                                    |
|                      | 60 vi © Daffodil International University 3.9 <u>.1 User</u>                                                                                                    |
|                      | Interface Technology                                                                                                    |
|                      | Implementation Tools &Platforms                                                                                                    |
|                      | Chapter 4: System Testing                                                                                                    |
|                      | Introduction                                                                                                    |
|                      | Strategies                                                                                                    |
|                      | Approach                                                                                                    |
|                      | Pass/Fail Criteria                                                                                                    |
|                      | Testing Schedule                                                                                                    |
|                      | case report:                                                                                                    |
|                      | Manual                                                                                                    |
|                      | (Basic User)                                                                                                    |
|                      | (Professional)                                                                                                    |
| https://www.turpitio |                                                                                                    |
|                      |                                                                                                    |

| - 21 | 5 | m |   | n | , |
|------|---|---|---|---|---|
| 4    | 2 | 2 | u | ĸ |   |

| Turnitin                                                                              |
|---------------------------------------------------------------------------------------|
|                                                                                       |
| Limitations                                                                           |
|                                                                                       |
|                                                                                       |
| 1.7.1: Block Diagram                                                                  |
| Gantt chart                                                                           |
|                                                                                       |
| 3.1.1: Agile                                                                          |
| Model                                                                                 |
| Figure 3.2 .1:Use Case Diagram                                                        |
| 5.1:Start <u>activity diagram</u>                                                     |
|                                                                                       |
| 1:Registration activity diagram                                                       |
| Figure 3.5.3:UC-2:Login activity diagram<br>                                          |
| activity diagram                                                                      |
| 3.5.5:UC-4:Appointment Schedule activity diagram                                      |
|                                                                                       |
| diagram 40 Figure 3.5.7:UC-6:View                                                     |
| Appointments activity diagram                                                         |
| 3.5.8:UC-7:Chatroom activity diagram                                                  |
|                                                                                       |
| activity diagram                                                                      |
| 3.5.10:UC-9:Self Assessment activity<br>diagram                                       |
| activity diagram                                                                      |
| 11:News activity diagram                                                              |
| Figure 3.5.13:UC-12:Report/Feedback activity                                          |
| diagram                                                                               |
|                                                                                       |
| 3.7.1: UC-1: Registration Sequence Diagram<br>40 Figure 3, 7, 2: UC 2: Logic Sequence |
| 49 Figure 3. 7 .2: UC-2: Login Sequence<br>Diagram                                    |
| Profile-own Sequence Diagram                                                          |
| 3.7.4: UC-3: View professional profile Sequence Diagram                               |
| 52 Figure 3.7.5: UC-4: Appointment Schedule Sequence Diagram                          |
|                                                                                       |
| Diagram                                                                               |
| Appointments Sequence Diagram                                                         |
| UC-7: Chatroom Sequence Diagram                                                       |
|                                                                                       |
| Assessment Sequence Diagram                                                           |
| UC-10: Emergency Sequence Diagram                                                     |
| Figure 3.7.12:UC-11: News Sequence                                                    |
| Diagram                                                                               |
| Report/Feedback Sequence Diagram                                                      |
| 3.8.1: Entity Relationship Diagram                                                    |
|                                                                                       |
| page                                                                                  |
| Figure 5.1.2: log in or Signup<br>                                                    |
| registration type                                                                     |
| 72 Figure 5.1.4:                                                                      |
| registration                                                                          |
| 72 Figure 5.1.5: log                                                                  |
| in                                                                                    |
| Figure 5.2.1: Home page (basic user)                                                  |
|                                                                                       |
| dropdown                                                                              |
| 74 <u>Figure 5.2.3: Profile</u><br>Rage                                               |
| Figure 5.2.4: Change Password                                                         |
|                                                                                       |

| Tumitin                                                      |
|--------------------------------------------------------------|
|                                                              |
| Professional                                                 |
| 77 Figure 5.2.8:<br>Appointment schedule's of professional's |
| Rate                                                         |
|                                                              |
|                                                              |
| date                                                         |
| Appointment                                                  |
| vser)                                                        |
| room                                                         |
| room                                                         |
| Calendar                                                     |
| event                                                        |
| event                                                        |
| 87 <u>Figure 5.2.24:</u><br>Mental assessments               |
| Emergency                                                    |
| appointment (professional)                                   |
| 5.3.4: appointment schedule                                  |
| achievements<br>91 Figure 5.3.5: create chat room            |
| edit info                                                    |
| 1                                                            |
| 2                                                            |
| 3                                                            |
| 4                                                            |
| 5                                                            |
| 6                                                            |
| 7                                                            |
| 8                                                            |
| 9 10 Table                                                   |

https://www.tumitin.com/newreport\_printview.asp?eq=1&eb=1&esm=10&oid=1499733570&sid=0&n=0&m=2&svr=30&r=31.827279128623953&lang=...5/14

|            | Turnitin                    |
|------------|-----------------------------|
|            | -10: BU.FRC-                |
|            |                             |
|            |                             |
| 12.        | -13: BU.FRC-<br>11 Table    |
| 13.        | 11 Table                    |
|            | -14: BU.FRC                 |
|            | -15: BU.FRC-<br>12 Table    |
| 2.1        | -16: BU.FRC-<br>12 Table    |
| 2.2        | -1: PU.FR-                  |
| Tab        | 13 le 2.2-2: PU.FR-         |
|            | 13 le 2.2-3: PU.FR-         |
|            | 13 le 2.2-4: PU.FR-         |
| 4          | 14 12 2.2-5: PU.FR-         |
| 5          |                             |
|            | le 2.2-6: PU.FR14           |
|            | le 2.2-7: PU.FR-<br>15      |
| Tab        | le 2.2-8: PU.FR-            |
| Tab        | le 2.2-9: PU.FR-            |
| Tab        | le 2.2-10: PU.FR-           |
| Tab        |                             |
|            |                             |
|            | 2: AD.FR-2                  |
|            |                             |
|            | -3: AD.FR-3<br>             |
|            | -4: AD.FR-4<br>             |
|            | -5: AD.FR-5<br>             |
| 2.3        | -6: AD.FR-6                 |
| 2.3        | -7: AD.FR-7                 |
| 2.4        | - <u>1:</u> N-FR            |
| _          | l <u>e 2.4-2:</u> N-FR      |
| -2.<br>Tab | 20                          |
| -3.        |                             |
| -4.        | <u>le 2.4-4:</u> N-FR<br>20 |
|            | l <u>e 2,4-5:</u> N-FR<br>  |
| Tab        | <u>le 2.4-6:</u> N-FR<br>21 |
|            | e 3.3-1: Identifying Use    |
|            | es                          |

https://www.tumitin.com/newreport\_printview.asp?eq=1&eb=1&esm=10&oid=1499733570&sid=0&n=0&m=2&swr=30&r=31.827279128623953&lang=...6/14

| 2 | 1 | in the |   |   |  |
|---|---|--------|---|---|--|
| 2 | 2 | 12     | u | 2 |  |

| 2/2/2021      | Turnitin                                                                                                    |      |  |  |  |  |
|---------------|----------------------------------------------------------------------------------------------------|------|--|--|--|--|
|               | 26 Table 3.4-3:                                                                                                |      |  |  |  |  |
|               | UCDescrption -3: Profile                                                                                       |      |  |  |  |  |
|               | 27 Table 3.4-4: UCDescrption -4: Appointment Schedule                                                          |      |  |  |  |  |
|               | 28 Table 3.4-5: UCDescrption -5: Make                                                                          |      |  |  |  |  |
|               | Appointment                                                                                                    |      |  |  |  |  |
|               | UCDescrption -6: View Appointments                                                                             |      |  |  |  |  |
|               | Table 3.4-7: UCDescrption -7:                                                                                  |      |  |  |  |  |
|               | Chatroom                                                                                                    |      |  |  |  |  |
|               | UCDescrption -8: Calendar                                                                                      |      |  |  |  |  |
|               | 31 Table 3.4-9: UCDescrption -9: Self Assessment                                                               |      |  |  |  |  |
|               | 32 Table 3.4-10; UCDescrption -10;                                                                             |      |  |  |  |  |
|               | Emergency                                                                                                    |      |  |  |  |  |
|               | UCDescrption -11: News                                                                                         |      |  |  |  |  |
|               | 33 Table 3.4-12: UCDescrption -12: Report/Feedback                                                             |      |  |  |  |  |
|               | 34 Table 4.4 -1: Testing Schedule                                                                              |      |  |  |  |  |
|               | 63 Table 4.5-1:                                                                                                |      |  |  |  |  |
|               | Test Case 1                                                                                                    |      |  |  |  |  |
|               | 64 Table                                                                                                    |      |  |  |  |  |
|               | 4.5-2: Test Case 1(Registration)                                                                               |      |  |  |  |  |
|               |                                                                                                    |      |  |  |  |  |
|               | 2                                                                                                    |      |  |  |  |  |
|               | 4.5-4: Test Case 2 (Login)                                                                                     |      |  |  |  |  |
|               |                                                                                                    |      |  |  |  |  |
|               | Case 3                                                                                                    |      |  |  |  |  |
|               | Table 4.5-6: Test Case 3                                                                                       |      |  |  |  |  |
|               | (Appointment)                                                                                                  |      |  |  |  |  |
|               | 7: Test Case 4                                                                                                 |      |  |  |  |  |
|               | 67 Table                                                                                                    |      |  |  |  |  |
|               | 4.5-8: Test Case 4 (Appointment Schedule)                                                                      |      |  |  |  |  |
|               |                                                                                                    |      |  |  |  |  |
|               | 67 Table                                                                                                    |      |  |  |  |  |
|               | 4.5-10: Test Case 5 (Event)<br>                                                                                |      |  |  |  |  |
|               | Case 6                                                                                                    |      |  |  |  |  |
|               | Table 4.5-12: Test Case 6 (Chat)                                                                               |      |  |  |  |  |
|               | 68 x CHAPTER                                                                                                   |      |  |  |  |  |
|               | 1:INTRODUCTION 1.1Project Overview: Health Portal is a web application system.                                 |      |  |  |  |  |
|               | Professional/Specialist (Physician, Therapist, Psychologist etc) and General people (Basic                     |      |  |  |  |  |
|               | User) can use this application. Here basic user can view and contact with their desire                         |      |  |  |  |  |
|               | specialist to seek help for their any health related issue. They can also share their                          |      |  |  |  |  |
|               | experience and help other's with user friendly chat rooms. They can message and make                           |      |  |  |  |  |
|               | appointment to specialist, view latest health related news and also self assessment                            |      |  |  |  |  |
|               | themselves to monitor thy health. They can also use emergency option to get guick help.                        |      |  |  |  |  |
|               | Basic user and Professional will be able to maintain their profile, appointments, calendar                     |      |  |  |  |  |
|               | events etc 1.2 Project Purpose To prioritize both mental and physical health, here user can                    |      |  |  |  |  |
|               | get help, advise, counseling from specialist to maintain their and physical health. It will help               |      |  |  |  |  |
|               | to grow awareness about health. Professional can put up their necessary document for their                     |      |  |  |  |  |
|               | symbol of merit and their validity. User's review and rating will help others to get the best                  |      |  |  |  |  |
|               | and easiest solution for their problem. Anonymous online chat room will help many to share                     |      |  |  |  |  |
|               | their problems, experience with each other that will helps many to get a grip on their mental                  |      |  |  |  |  |
|               | situation. Professional's knowledge and comment's on those will help to solve and find                         |      |  |  |  |  |
|               | solution much easier. 1.3 Background During this project a pandemic cause of covid-19                          |      |  |  |  |  |
|               | going on and rate of suicidal activities for various mental issues has been rising up. So this                 |      |  |  |  |  |
|               | project is a medium to get necessary help even at lockdown for pandemic, 1.4 Benefits                          |      |  |  |  |  |
|               | &Beneficiaries Benefits: ? Easy to contact with professionals (specialist). ? Easy to share                    |      |  |  |  |  |
|               | experience, knowledge, info via chat rooms. ? Calendar will help to manage events ? Making                     |      |  |  |  |  |
|               | appointments and managing them. ? Helps to grow awareness about wellbeing about                                |      |  |  |  |  |
|               | health. ? Availability of latest health related news. ? Self assessment about thy health and                   |      |  |  |  |  |
|               | suggestion. Beneficiaries: ? General/Basic users ? Professionals/Specialists (Physicians,                      |      |  |  |  |  |
|               | Psychologists, Psychiatrists etc). ? Host organizations 1.5 Goals • To grow awareness about                    |      |  |  |  |  |
|               | both physical and mental health - Create a friendly environment to share health related                        |      |  |  |  |  |
|               | problems, solutions and experiences · Maintaining calendar for health related events like                      |      |  |  |  |  |
|               | donating blood, test day, monthly checkup etc neatly Connect general people and health                         |      |  |  |  |  |
|               | specialist. 1.6 Stakeholders ? General users ? Health Specialist ? Host organizations 1.7                      |      |  |  |  |  |
|               | Proposed System Model (Block Diagram) Figure 1.7.1: Block Diagram 1.8 Project Schedule                         |      |  |  |  |  |
|               | Gantt chart: Figure 1, 8 .1: Gantt chart 1, 9 Release Plan After development and final                         |      |  |  |  |  |
| https://www.t | umitin.com/newreport_printview.asp?eq=1&eb=1&esm=10&oid=1499733570&sid=0&n=0&m=2&sw=30&r=31.827279128623953⟨=. | 7/14 |  |  |  |  |
|               |                                                                                                    |      |  |  |  |  |

#### Turnitin

testing of this web application "Health Portal", estimated release date is set to 28 December 2020. CHAPTER 2: SOFTWARE REQUIREMENT SPECIFICATION 2.1 Functional requirement (Basic users) Table 2.1-1: BU.FRC-1 Requirement ID BU.FRC-1 Requirement Name Own account Requirement Type Functional Requirement Priority High Stakeholders Basic users, Admin Requirement Description Each user must have individual account. Table 2.1-2: BU.FRC-2 Requirement ID BU.FRC-2 Requirement Name Registration Requirement Type Functional Requirement Priority High Stakeholders Basic users, Admin Requirement Description User must get registered to get an account. Table 2.1-3: BU.FRC-3 Requirement ID BU.FRC-3 Requirement Name Profile update Requirement Type Functional Requirement Priority Medium Stakeholders Basic users, Admin Requirement Description User can change their basic account information such as (change profile picture, change password etc.) Table 2.1-4: BU.FRC-4 Requirement ID BU.FRC-4 Requirement Name Log in Requirement Type Functional Requirement Priority High Stakeholders Basic users Requirement Description User must log in to access all functionality of the system. Table 2.1-5: BU.FRC-5 Requirement ID BU.FRC-5 Requirement Name Search Professional Requirement Type Functional Requirement Priority High Stakeholders Basic users Requirement Description User can search for professionals also filter out desired specialist. Table 2.1-6: BU.FRC-6 Requirement ID BU.FRC-6 Requirement Name Search Chat room Requirement Type Functional Requirement Priority Medium Stakeholders Basic users Requirement Description User can search for chat room and also filter out private and/or anonymous chat rooms. Table 2.1-7: BU.FRC-7 Requirement ID BU.FRC-7 Requirement Name Password Protected Chat Room Requirement Type Functional Requirement Priority Medium Stakeholders Basic users, Professional users Requirement Description Users have to enter password if the chat room is locked. Private chat room can be password protected. Table 2.1-8: BU.FRC-8 Requirement ID BU.FRC-8 Requirement Name Anonymous Supported Chat Room Requirement Type Functional Requirement Priority Medium Stakeholders Basic users, Professional users Requirement Description Users can join with their name or be anonymous in anonymous supported chat room. Table 2.1-9: BU.FRC-9 Requirement ID BU.FRC-9 Requirement Name News Requirement Type Functional Requirement Priority Medium Stakeholders Basic users Requirement Description Users can see latest news about health related issues/topics, Table 2.1-10: BU.FRC-10 Requirement ID BU.FRC-10 Requirement Name Message Requirement Type Functional Requirement Priority Medium Stakeholders Basic users, Professional users Requirement Description User can message professionals for appointment and other related issues, Table 2.1-11: BU.FRC-11 Requirement ID BU.FRC-11 Requirement Name View Professional's Profile Requirement Type Functional Requirement Priority High Stakeholders Basic users, Professional users Requirement Description User can see professional's details, reviews, achievements and appointment schedule and make appointment. Table 2.1-12: BU.FRC-12 Requirement ID BU.FRC-12 Requirement Name Calendar Requirement Type Functional Requirement Priority Medium Stakeholders Basic users Requirement Description User can see manage their calendar/events. Table 2.1-13: BU.FRC-13 Requirement ID BU.FRC-13 Requirement Name Feedback Requirement Type Functional Requirement Priority Low Stakeholders Basic users, Admin Requirement Description User can leave a message/feedback/report to the admin. Table 2.1-14: BU.FRC-14 Requirement ID BU.FRC-14 Requirement Name Emergency Requirement Type Functional Requirement Priority Low Stakeholders Basic users Requirement Description User can use emergency option to find available hospital, ambulance, doctor or other helps. Table 2.1-15: BU.FRC-15 Requirement ID BU.FRC-15 Requirement Name Rate Requirement Type Functional Requirement Priority Medium Stakeholders Basic users, Professional users Requirement Description User can review and rate particular professionals. Table 2.1-16: BU.FRC-16 Requirement ID BU.FRC-16 Requirement Name Self Assessment Requirement Type Functional Requirement Priority Medium Stakeholders Basic users, Professional users Requirement Description User can use self assessment option to explore own health by filling out necessary inputs. 2.2 Functional requirement (Professionals (doctors, psychologist, therapist)) Table 2.2-1: PU.FR-1 Requirement ID PU.FR-1 Requirement Name Own Account Requirement Type Functional Requirement Priority High Stakeholders Professional users Requirement Description Each Professional must have individual account. Table 2.2-2: PU.FR-2 Requirement ID PU.FR-2 Requirement Name Registration Requirement Type Functional Requirement Priority High Stakeholders Professional users, Admin Requirement Description Professional must get registered to get an account. Table 2.2-3: PU.FR-3 Requirement ID PU.FR-3 Requirement Name Profile Update Requirement Type Functional Requirement Priority High Stakeholders Professional users, Admin Requirement Description Professional can change their basic account information such as (change profile picture, change password etc.) Table 2.2-4: PU.FR-4 Requirement ID PU.FR-4 Requirement Name Log In Requirement Type Functional Requirement Priority High Stakeholders Professional users Requirement Description Professional must logged in to access all functionality of the system. Table 2.2-5: PU.FR-5 Requirement ID PU.FR-5 Requirement Name Achievement Requirement Type Functional

https://www.turnitin.com/newreport\_printview.asp?eq=1&eb=1&esm=10&oid=1499733570&sid=0&n=0&n=2&svr=30&r=31.827279128623953&lang=... 8/14

# Turnitin

Requirement Priority Medium Stakeholders Professional users Requirement Description Professional can put their certificate, achievements etc to validate their field. Table 2.2-6: PU.FR-6 Requirement ID PU.FR-6 Requirement Name Search Chat Room Requirement Type Functional Requirement Priority Medium Stakeholders Professional users Requirement Description Professional can search for chat room and also filter out private and/or anonymous chat rooms, Table 2.2-7: PU.FR-7 Requirement ID PU.FR-7 Requirement Name Create Chat Room Requirement Type Functional Requirement Priority Medium Stakeholders Professional users, Basic users Requirement Description Professional can create online chat room for single, couple and group therapy/counseling, Table 2.2-8: PU.FR-8 Requirement ID PU.FR-8 Requirement Name News Requirement Type Functional Requirement Priority Medium Stakeholders Professional users Requirement Description Professional can see latest news about health related issues. Table 2.2-9: PU.FR-9 Requirement ID PU.FR-9 Requirement Name Calendar Requirement Type Functional Requirement Priority Medium Stakeholders Professional users Requirement Description Professional can see manage their calendar/events. Table 2.2-10: PU.FR-10 Requirement ID PU.FR-10 Requirement Name Appointments Requirement Type Functional Requirement Priority High Stakeholders Professional users Requirement Description Professional can see their appointments and manage their appointment schedule. Table 2.2-11: PU.FR-11 Requirement ID PU.FR-11 Requirement Name Feedback Requirement Type Functional Requirement Priority High Stakeholders Professional users, Admin Requirement Description Professional can leave a message/ feedback/ report to the admin. 2.3 Function requirement (Admin) Table 2.3-1: AD.FR-1 Requirement ID AD.FR-1 Requirement Name Account Requirement Type Functional Requirement Priority High Stakeholders Admin Requirement Description Admin will have secret username and password to login into the system. Table 2.3-2: AD.FR-2 Requirement ID AD.FR-2 Requirement Name Monitor Requirement Type Functional Requirement Priority High Stakeholders Admin Requirement Description After login admin can monitoring the system. Table 2.3-3: AD.FR-3 Requirement ID AD.FR-3 Requirement Name Create Chat Room Requirement Type Functional Requirement Priority High Stakeholders Admin Requirement Description Admin can add new public/private chat room. Table 2.3-4: AD.FR-4 Requirement ID AD.FR-4 Requirement Name Verify Requirement Type Functional Requirement Priority High Stakeholders Admin Requirement Description Admin can verify professional. Table 2.3-5: AD.FR-5 Requirement ID AD.FR-5 Requirement Name Account Management Requirement Type Functional Requirement Priority High Stakeholders Admin Requirement Description Admin can edit user information and also can delete users. Table 2.3-6: AD.FR-6 Requirement ID AD.FR-6 Requirement Name Message Requirement Type Functional Requirement Priority High Stakeholders Admin Requirement Description Admin can search for user and contact them. Table 2.3-7: AD.FR-7 Requirement ID AD.FR-7 Requirement Name Profile Update Requirement Type Functional Requirement Priority High Stakeholders Admin Requirement Description Admin can change his/her security credentials (username & password). 2.4 Non-Functional requirement Table 2.4-1: N-FR-1 Requirement ID N-FR-1 Requirement Type Non-Functional Requirement Priority Medium Requirement Description System will have dynamic eye catching interface. Table 2.4-2: N-FR-2 Requirement ID N-FR-2 Requirement Type Non-Functional Requirement Priority High Requirement Description System will have dynamic search engine. Table 2.4-3: N-FR-3 Requirement ID N-FR-3 Requirement Type Non-Functional Requirement Priority Medium Requirement Description Recent updated news will be shown in homepage simultaneously. Table 2.4-4: N-FR-4 Requirement ID N-FR-4 Requirement Type Non-Functional Requirement Priority Medium Requirement Description System offers lower execution time. Table 2.4-5: N-FR-5 Requirement ID N-FR-5 Requirement Type Non-Functional Requirement Priority Medium Requirement Description System contains automatic menu adapting capability. Table 2.4-6: N-FR-6 Requirement ID N-FR-6 Requirement Type Non-Functional Requirement Priority Medium Requirement Description System will automatically updates whenever new data arises. CHAPTER 3:SYSTEM ANALYSIS AND DESIGN SPECIFICATION 3.1 System Development Life-Cycle In this project I use "Agile Model" for SDLC. Because this model gives flexibility to developers, functionality can be developed rapidly and demonstrated, good model for environments that change steadily and easy to manage. This model follows a very realistic approach to software development. This model helps to break product in small iterations. Every iteration involves various areas like o Plannin Analysis o Design o Coding o Unit Testing and o Acceptance Testing, Figure 3.1.1: Agile Model 3.2 Use Case Diagram Overview of the use cases model of this proposed system "Health Portal". Figure 3.2.1:Use Case Diagram 3.3 Identifying Use Cases UC-1: UC-2 UC-3: UC-4: UC-5: UC-6: UC-7: UC-8: UC-9: UC-10: UC-11: UC-12: Table 3.3-1: Identifying Use Cases Registration Login Profile Appointment Schedule Make Appointment View Appointments Chatroom Calendar Self Assessment Emergency News Report/Feedback 3.4 Identifying Use Cases Description Table 3.4-1: UCDescrption-1: Registration Use Case ID 1 Name Registration Goal Register Accounts for to use the system. Preconditions Users must https://www.tumitin.com/newreport\_printview.asp?eg=1&eb=1&esm=10&oid=1499733570&sid=0&m=2&svr=30&r=31.827279128823953&lang=...9/14

### Turnitin

chose unige username and have a new email address to create a new account, Success End Condition Registration successful. Failed End Condition Registration failed. Primary Actors Basic User, Professional Secondary Actors: Trigger Click to register. Description / Main Success Scenario Step 1 2 3.1 3.2 4 5 Action Click to register. Select User type Enter require details. Enter password. Registration complete. Redirect to home page. Alternative Flows Step Branching Action Quality Requirements Step <u>1</u> 2 Requirement User should enter details carefully. All the input values must be validated. Table 3.4-2: UCDescrption-2: Login Use Case ID 2 Name Login Goal Login into the system. Preconditions User must have an Success End Condition Login successful. Failed End Condition Login failed. Primary account Actors: Basic User, Professional Secondary Actors: Trigger Click to Login. Description / Main Success Scenario Ste Action p 1 Click to login. 2 Enter username 3. Enter password, 4 Login complete. 5 Redirect to home page. Alternative Flows Step 1 2 3 4 5 Branching Action Forget password Enter email Go to link given in email Change password Log in Quality Requirements Ste p 1 2 Requirement User should enter details carefully. All the input values must be validated. Table 3.4-3: UCDescrption-3: Profile Use Case ID 3 Name Profile Goal View and edit profile Preconditions User must have an account. Success End Condition Profile update successful. Failed End Condition Profile update failed. Primary Actors: Basic User, Professional Secondary Actors: Professional Trigger Click to edit profile. Description / Main Success Scenario Ste Action p 1 Click to edit profile. 2 Enter details. 3. Add necessary info. 4 Profile updated. 5 Redirect to home page. Alternative Flows Step 1 1.1 1.2 1.3 Branching Action View professional's profile. View appointment schedule. Rate them Message them. Quality Requirements Ste p 1 2 Requirement User should enter details carefully. All the input values must be validated. Table 3.4-4: UCDescrption-4: Appointment Schedule Use Case ID 4 Name Appointment Schedule Goal View and edit appointment schedule Preconditions User must have an account. Success End Condition Appointment Schedule update successful. Failed End Condition Appointment Schedule update failed. Primary Actors: Professional Secondary Actors: Trigger Click to Appointment Schedule. Description / Main Success Scenario Ste Action p 1 Click to edit/add appointment schedule. 2 Enter details. 3. Add necessary info. 4 Appointment schedule added/updated. 5 Redirect to home page. Alternative Flows Step Branching Action Quality Requirements Ste Requirement p 1 User should enter details carefully. 2 All the input values must be validated. Table 3.4-5: UCDescrption-5: Make Appointment Use Case ID 5 Name Make Appointment Goal Make appointment to professional. Preconditions User must have an account. Success End Condition Appointment booked. Failed End Condition Appointment booked failed. Primary Actors: Basic User Secondary Actors: Trigger Click to make appointment. Description / Main Success Scenario Ste p 1 2 3. 4 5 Action Click to make appointment. Choose date Choose available slot. Enter details. Booked appointment. Alternative Flows Step Branching Action Quality Requirements Step 1 2 Requirement User should enter details carefully. All the input values must be validated. Table 3.4-6: UCDescrption-6: View Appointments Use Case ID 6 Name View Appointments Goal View and update appointments. Preconditions User must have a account. Success End Condition Appointment updated. Failed End Condition Appointment update failed. Primary Actors: Basic User, Professional Secondary Actors: Trigger Click to view appointment. Description / Main Success Scenario Ste p Action 1 Select appointment. 2.1 Edit status. 2.2 Delete appointment. Alternative Flows Step Branching Action Quality Requirements Step Requirement 1 Today's appointment will be visible separately. 2 Notification will be sent for today's appointment. Table 3.4-7: UCDescrption-7: Chatroom Use Case ID 7 Name Chatroom Goal Join chatroom Preconditions User must have an account. ess End Condition Join chatroom and chat. Failed End Condition Failed to join or chat. Primary Actors: Basic User, Professional Secondary Actors: Trigger Click to Chatrooms. Description / Main Success Scenario Ste p Action 1 Select chatroom. 2.1 Enter password (if required). 2.2 Choose join option as thyself or anonymous. 3 Start chatting. Alternative Flows Step Branching Action Quality Requirements Ste p Requirement 1 Chats should be clear to read. Table 3.4-8: UCDescrption-8: Calendar Use Case ID 8 Name Calendar Goal View Calendar with events, add/update/delete events. Preconditions User must have an account. Success End Condition Event added/updated/deleted. Failed End Condition Event added/updated/deleted failed. Primary Actors: Basic User, Professional Secondary Actors: Trigger Click to Calendar, Description / Main Ste Action Success Scenario p 1 Click to add new event, 2 Enter details, 3, Select event, 4.1 Update event, 4.2 Delete event, Alternative Flows Step Branching Action Quality Requirements Ste p 1 2 Requirement User should enter details carefully. All the input values must be validated. Table 3.4-9: UCDescrption-9: Self Assessment Use Case ID 9 Name Self Assessment Goal Self Assessment and get result and suggestion. Preconditions User must have an account. Success End Condition Self Assessment and get result and suggestion. Failed End Condition Self assessment failed. Primary Actors: Basic User Secondary Actors: Trigger Click to Self assessment Description / Main Success Scenario Ste p 1 2 3. 4. 5. Action Click to Self assessment. Choose field.

https://www.turnitin.com/newreport\_printview.asp?eq=1&eb=1&esm=10&oid=1499733570&sid=0&n=0&m=2&svr=30&r=31.827279128623953&lang... 10/14

# Turnitin

Choose sector. Enter required details. See results and suggestion. Alternative Flows Step Branching Action Quality Requirements Ste p 1 2 Requirement User should enter details carefully. All the input values must be validate. Table 3.4-10: UCDescrption-10: Emergency Use Case ID 10 Name Emergency Goal Able to use Emergency options. Preconditions User must have an account. Success End Condition Get help from emergency. Failed End Condition Primary Actors: Basic User Secondary Actors: Trigger Click to Emergency. Description / Main Success Scenario Ste p 1 2.1 2.2 2.3 3. Action Enter emergency Select ambulance Select doctors Select Hospital Get necessary info. Alternative Flows Step Branching Action Quality Requirements Ste p 1 2 Requirement All info should be easy to read. Valid data will be provided. Table 3.4-11: UCDescrption-11: News Use Case ID 11 Name News Goal User able to see latest health related news. Preconditions User must have an account. Success End Condition User able to see latest health related news. Failed End Condition User unable to see latest health related news Primary Actors: Basic User Professional Secondary Actors: Trigger Description / Main Success Scenario Ste p 1 2 Action Latest health related news load up. Refresh when new news come up. Alternative Flows Step Branching Action Quality Requirements Ste p 1 Requirement News must be from authentic source. Table 3.4-12: UCDescrption-12: Report/Feedback Use Case ID 12 Name Report/Feedback Goal Report or send feedback to admin. Preconditions User must have an account. Success End Condition Report or feedback sent to admin successful. Failed End Condition Report or feedback sent to admin failed. Primary Actors: Basic User, Professional Secondary Actors: Admin Trigger Click to Report/Feedback Description / Main Success Scenario Ste Action p 1 Click to Report/Feedback. 2 Choose field. 3. Choose priority. 4. Enter required details. 5. Redirect to home page. Alternative Flows Step Branching Action Quality Requirements Step 1 2 Requirement User should enter details carefully. All the input values must be validate. 3.5Activity Diagram Start activity diagram Figure 3.5.1:Start activity diagram UC-1: Registration activity diagram Figure 3.5.2: UC-1: Registration activity diagram UC-2:Login activity diagram Figure 3.5.3:UC-2:Login activity diagram UC-3:Profile activity diagram Figure 3.5.4: UC-3: Profile activity diagram UC-4: Appointment Schedule activity diagram Figure 3.5.5:UC-4:Appointment Schedule activity diagram UC-5:Make Appointment activity diagram Figure 3.5.6:UC-5:Make Appointment activity diagram UC-6:View Appointments activity diagram Figure 3.5.7:UC-6:View Appointments activity diagram UC-7: Chatroom activity diagram Figure 3.5.8: UC-7: Chatroom activity diagram UC-8:Calendar activity diagram Figure 3.5.9:UC-8:Calendar activity diagram UC-9:Sel Assessment activity diagram Figure 3.5.10:UC-9:Self Assessment activity diagram UC-10:Emergency activity diagram Figure 3.5.11:UC-10:Emergency activity diagram UC-11:News activity diagram Figure 3.5.12:UC-11:News activity diagram UC-12:Report/Feedback activity diagram Figure 3.5.13:UC-12:Report/Feedback activity diagram 3.6 Class Diagram Figure 3.6.1: Class Diagram 3.7 Sequence Diagram UC-1: Registration Sequence Diagram Figure 3. 7 .1: UC-1: Registration Sequence Diagram UC-2: Login Sequence Diagram Figure 3. 7 .2: UC-2: Login Sequence Diagram UC-3: Profile-own Sequence Diagram Figure 3.7.3; UC-3; Profile-own Sequence Diagram UC-3; View professional profile Sequence Diagram Figure 3.7.4: UC-3: View professional profile Sequence Diagram UC-4: Appointment Schedule Sequence Diagram Figure 3.7.5: UC-4: Appointment Schedule Sequence Diagram UC-5: Make Appointment Sequence Diagram Figure 3.7.6: UC-5: Make Appointment Sequence Diagram UC-6: View Appointments Sequence Diagram Figure 3.7.7: UC-6: View Appointments Sequence Diagram UC-7: Chatroom Sequence Diagram Figure 3.7.8: UC-7: Chatroom Sequence Diagram UC-8: Calendar Sequence Diagram Figure 3.7.9: UC-8: Calendar Sequence Diagram UC-9: Self Assessment Sequence Diagram Figure 3.7.10: UC-9: Self Assessment Sequence Diagram UC-10: Emergency Sequence Diagram Figure 3.7.11: UC-10: Emergency Sequence Diagram UC-11: News Sequence Diagram Figure 3.7.12:UC-11: News Sequence Diagram UC-12: Report/Feedback Sequence Diagram Figure 3.7.13: UC-12: Report/Feedback Sequence Diagram 3.8Entity Relationship Diagram Figure 3.8.1: Entity Relationship Diagram 3.9Development of tools And Technology 3.9.1 User Interface Technology ? HTML5 ? CSS3 ? Bootstrap4 ? JavaScript 3.9.2 Implementation Tools &Platforms ? Python 3.7 ? Django 3.0 ? PyCharm 2020.3.1(Community edition) ? Firefox Browser ? SQLite3 CHAPTER 4:SYSTEM TESTING 4.1 Introduction Software testing is an investigation con stakeholders with information about the quality of the product or service under test Software testing can also provide an objective, independent view of the software to a the business to appreciate and understand the risks of software implementation. Test techniques include the process of executing a program or application with the intent of finding software bugs (errors or other defects). It involves the execution of a software component or system component to evaluate one or more properties of interest. In general these properties indicate the extent to which the component or system under test: ? meets the requirements that guided its design and development, ? responds correctly to all kinds of inputs, ? performs its functions within an acceptable time, ? is sufficiently usable, ? ( https://www.tumitin.com/newreport\_printview.asp?eq=1&eb=1&esm=10&oid=1499733570&sid=0&n=0&m=2&svr=30&r=31.827279128623953&lang... 11/14

## Turnitin

be installed and run in its intended environments, and ? Achieves the general result its stakeholder's desire, 4.2 Features to be tested i. Registration ii. Login iii. Appointment iv. Appointment Schedule v. Event vi. Chat 4.3 Testing Strategies 4.3.1 Testing Approach ? Testing of whole system will done step by step manually. 62 © Daffodil International University ? Testing should not be planned under the tacit assumption that no errors will be found. ? Test for invalid and unexpected input conditions as well as valid conditions. The program should generate correct messages when an invalid test is encountered and should generate correct results when the test is valid. ? The probability of the existence of more errors in a module or group of modules is directly proportional to the number of errors already found. ? Testing is the process of executing software with the intent of finding errors. ? Keep software static during test. The program must not be modified during the implementation of the set of designed test cases. ? Document test cases and test results Provide expected test results if possible. A necessary part of test documentation is the specification of expected results, even if providing such results is impractical. 4.3.2 Pass/Fail Criteria 1. Component Pass/Fail criteria - If the case meets the object design requirement the test will pass or fail if not. 2. Integration Pass/Fail criteria -If the case meets the object design architecture requirement the test will pass or fail if not 4.4 Testing Schedule Table 4.4-1: Testing Schedule Test Phase Time Test Plan Creation 1weeks Test Specification Creation 1 weeks Test Specification Team Review 2 weeks Component Testing 2 weeks Integration Testing 3weeks System Testing 4 weeks 4.55 Test case report: A set of test inputs, execution condition and expected results developed for a particular objective such as to exercise a particular program path or to verify compliance with specific requirement. Test Case 1 Table 4.5 -1: Test Case 1 Test case ID: 1 Test case name: Registration System: Health Portal Subsystem: Registration Designed and Executed by : Design Date: 12/07/14 Sajib Biswas Execution date: 15/2/15 Table 4.5-2: Test Case 1(Registration) Steps Action Expected system response Pass/F ail comm ent 1 When a user fills up only Name field and clicks the login Other fields are required pass RESP ONSI VE 2 When a user clicks only register button without a fill-up any field Fill up the Required field pass RESP ONSI VE 3 When a user enters email like aaa.com Fill up the previous Required field pass RESP ONSI VE 4 When a user enters valid info Registration successful pass RESP ONSI VE Test Case 2 Table 4.5-3: Test Case 2 Test case ID: 2 Test case name: Login System: Health Portal Subsystem: Login Designed and Executed by : Design Date: 12/07/14 Sajib Biswas Execution date: 15/2/15 Table 4.5-4: Test Case 2 (Login) Steps Action Expected system response Pass/F ail comm ent 1 When a user fills up only Username field and clicks the login Other fields are required pass RESP ONSI VE 2 When a user clicks only login button without a fill-up any field Fill up the Required field pass RESP ONSI VE 3 When a user enters wrong Please enter a correct pass RESP password username and password. Note that both fields may be case- sensitive. ONSI VE 4 When a user enters valid info Login successful pass RESP ONSI VE Test Case 3 Table 4.5-5: Test Case 3 Test case ID: 3 Test case name: Appointment System: Health Portal Subsystem: Appointment Designed and Executed by : Design Date: 12/07/14 Sajib Biswas Execution date: 15/2/15 Table 4.5-6: Test Case 3 (Appointment) Steps Action Expected system response Pass/F ail comm ent 1 When a user select wrong date No slots are available pass RESP ONSI VE 2 When all slots booked for a certain date Booked slot won't be shown, pass RESP ONSI VE 3 When a user enters details and click booked appointment. Appointment successfully booked. pass RESP ONSI VE 4 When a user click view appointment All available user appointment will be shown, pass RESP ONSI VE Test Case 4 Table 4.5-7: Test Case 4 Test case ID: 4 Test case name: Appointment Schedule System: Health Portal Subsystem: Appointment Schedule Designed and Executed by : Design Date: 12/07/14 Sajib Biswas Execution date: 15/2/15 Table 4.5-8: Test Case 4 (Appointment Schedule) Steps Action Expected system response Pass/F ail comm ent 1 When a schedule time clash with start time and end time Start Time must be earlier than the End Time!! pass RESP ONSI VE 2 When a schedule time clash with other schedule's time Start Time/ End Time clash with other schedule !! pass RESP ONSI VE 3 When a user enters correct input. Appointment schedule successfully added. pass RESP ONSI VE 4 When a user click view appointment schedule All available user appointment schedule will be shown, pass RESP ONSI VE Test Case 5 Table 4.5-9: Test Case 5 Test case ID: 5 Test case name: Event System: Health Portal Subsystem: Event Designed and Executed by : Design Date: 12/07/14 Sajib Biswas Execution date: 15/2/15 Table 4.5-10: Test Case 5 (Event) Steps Action Expected system response Pass/F ail comm ent 1 When a event time clash with start time and end time Start Time must be earlier than the End Time!! pass RESP ONSI VE 2 When a event time clash with other schedule's time Start Time/ End Time clash with other schedule !! pass RESP ONSI VE 3 When a user enters correct input. Event successfully added, pass RESP ONSI VE 4 When a user click view Calendar All available user events will be shown. pass RESP ONSI VE Test Case 6 Table 4.5 -11: Test Case 6 Test case ID: 6 Test case name: Chat System: Health Portal Subsystem: Chat Designed and Executed by : Design Date: 12/07/14 Sajib Biswas Execution date: 15/2/15 Table 4.5-12: Test Case 6

https://www.tumitin.com/newreport\_printview.asp?eq=1&eb=1&esm=10&oid=1499733570&sid=0&n=2&swr=30&r=31.827279128623953&lang... 12/14

#### Turnitin

(Chat) Steps Action Expected system response Pass/F ail comm ent 1 When user try to join private chat room Enter password pass RESP ONSI VE 2 When user enter wrong password. Wrong Password! pass RESP ONSI VE 3 When a user try to join anonymous supported chat room. Join chatroom as yourself or anonymous, pass RESP ONSI VE 4 When a user join chatroom All available chats will be shown, pass RESP ONSI VE 5 When a user chat All available chats will be shown, pass RESP ONSI VE CHAPTER 5: USER MANUAL 5.1User Manual Home Page: When user not logged in. Figure 5.1.1: Home page Click Login to log in or Signup for registration. Figure 5.1.2: log in or Signup To registration chose account type. Figure 5.1.3: registration type Enter required details and sign up Figure 5.1.4: registration Enter user name and password to login. Use forget password option to reset password. Figure 5.1.5: log in 5.2 User Manual (Basic User) Home page for basic user. Figure 5.2.1: Home page (basic user) This dropdown menu will guide to profile page, change password and logout Figure 5.2.2: dropdown Profile page Figure 5.2.3: Profile page Change Password Figure 5.2.4: Change Password This will open side nav bar. Figure 5.2.5: Side navbar Will show all registered professionals within this system. Figure 5.2.6: view professional Click on the username to view professional's details Figure 5.2.7: professional details Appointment schedule's of current professional's Figure 5.2.8: Appointment schedule's of professional's Rate current professional Figure 5.2.9: Rate Reviews of current professional's Figure 5.2.10: Reviews to current professional Figure 5.2.11: send message to current professional Select date Figure 5.2.12: make appointment date Select slot Figure 5.2.13: Make Appointment slots Enter details Figure 5.2.14: Make Appointment to view all thyself appointments Figure 5.2.15: view appointment (basic user) to see all available chat rooms Figure 5.2.16: Chat rooms Enter password to join private chat room. Figure 5.2.17: private chat room Join option if chat room is anonymous supported. Figure 5.2.18: anonymous chat room Chat with others Figure 5.2.19: chats to manage events Figure 5.2.20: Calendar to add new event. Figure 5.2.21: add event View event Figure 5.2.22: view event to view available assessment Physical assessments Figure 5.2.23: Physical assessments Mental assessments Figure 5.2.24: Mental assessments to view available help Figure 5.2.25: Emergency 5.3 User Manual (Professional) Home page for professional Figure 5.3.1: Home (professional) to see all appointments of thyself. Figure 5.3.2: view appointment (professional) to see incoming messages Figure 5.3.3: view messages to manage appointment schedule Figure 5.3.4: appointment schedule to manage achievements Figure 5.3.5: achievements to add a new chat room. Figure 5.3.6: create chat room In profile add or edit info/bio. Figure 5.3.7: edit info CHAPTER 6:CONCLUSION 6 .1 GitHub Link https://github.com/ Sajib1960/healthportal 6 .2 Project Limitations Some of this project's limitations are listed below- + Voice or video chat is unavailable + Emergency option is not responsive as it lacks authentic host services. - System required a dedicated server which is very costly. 6.3 Future Scope In future following feature can be added- • Voice and video chat. • Emergency option will widen. • More assessments. • Daily medicine schedule • Medical report management 6.4 Conclusion There are many health care websites out there but in my current knowledge there aren't any websites which helps users to get help for both their mental and physical health. There are many websites for getting appointment of doctors and separate websites for therapist but all in 1 with easy to access like my proposed system won't be available in my current knowledge. REFERENCES 1. Freitas, V. (2018, November 28). Advanced Form Rendering with Django Crispy Forms. Simple Is Better Than Complex. https://simpleisbetterthancomplex.com/tutorial/2018/11/28/advanced-form- renderingwith-django-crispy-forms.html 2. Freitas, V. (2018a, January 18). How to Implement Multiple User Types with Django. Simple Is Better Than Complex. https://simpleisbetterthancomplex.com/tutorial/2018/01/18/how-to-implement- multipleuser-types-with-django.html 3.GeeksforGeeks. (2019, December 31). How to hide div element by default and show it on click using JavaScript and Bootstrap https://www.geeksforgeeks.org/how-to- hide-div-element-by-default-and-show-it-on-clickusing-javascript-and-bootstrap/ 4. NHS website developer portal. (n.d.). NHS. https://developer.api.nhs.uk/ 5. Public Health Media Library. (n.d.). Public Health Media Library. https://tools.cdc.gov/medialibrary/index.aspx#/additionalresources 6. The syndication feed framework | Django documentation | Django. (n.d.). Djangoproject https://docs.djangoproject.com/en/3.1/ref/contrib/syndication/ 7. Telusko. (2019, June 6). Django Tutorial for Beginners | Full Course. YouTube. https://www.youtube.com/watch? v=OTmQOjsl0eg 8. W3Schools Online Web Tutorials. (n.d.). W3Schools. https://www.w3schools.com/ © Daffodil International University © Daffo University © Daffodil International University © Daffodil International University © Daffodil International University © Daffodil International University © Daffodil International University © Daffodil International University © Daffodil International University © Daffodil International University 2 © Daffodil International University 3 © Daffodil International University 4 © Daffodil International University 5 © Daffodil International University 6 © Daffodil International University 7 @ Daffodil International University 8 @ Daffodil

https://www.tumitin.com/newreport\_printview.asp?eq=1&eb=1&esm=10&oid=1499733570&sid=0&n=0&m=2&svr=30&r=31.827279128623953&lang... 13/14

#### Turnitin

International University 9 © Daffodil International University 10 © Daffodil International University 11 © Daffodil International University 12 © Daffodil International University 13 © Daffodil International University 14 © Daffodil International University 15 © Daffodil International University 16 © Daffodil International University 17 © Daffodil Internationa University 18 © Daffodil International University 19 © Daffodil International University 20 © Daffodil International University 21 © Daffodil International University 22 © Daffodil International University 23 © Daffodil International University 24 © Daffodil International University 25 © Daffodil International University 26 © Daffodil International University 27 © Daffodil International University 28 © Daffodil International University 29 © Daffodil International University 30 © Daffodil International University 31 © Daffodil Internatio University 32 © Daffodil International University 33 © Daffodil International University 34 Daffodil International University 35 © Daffodil International University 36 © Daffodil International University 37 © Daffodil International University 38 © Daffodil International University 39 © Daffodil International University 40 © Daffodil International University 41 © Daffodil International University 42 © Daffodil International University 43 © Daffodil International University 44 © Daffodil International University 45 © Daffodil International University 46 © Daffodil International University 47 © Daffodil International University 48 © Daffodil International University 49 © Daffodil International University 50 © Daffodil International University 51 © Daffodil International University 52 © Daffodil International University 53 © Daffodil International University 54 © Daffodil International University 55 © Daffodil International University 56 © Daffodil International University 57 © Daffodil International University 58 © Daffodil International University 59 © Daffodil International University 60 © Daffodil International University 61 © Daffodil International University 63 © Daffodil International University 64 © Daffodil International University 65 © Daffodil International University 66 © Daffodil International University 67 © Daffodil Internationa University 68 © Daffodil International University 69 © Daffodil International University 70 © Daffodil International University 71 © Daffodil International University 72 © Daffodil International University 73 © Daffodil International University 74 © Daffodil Internationa University 75 © Daffodil International University 76 © Daffodil International University 77 © Daffodil International University 78 © Daffodil International University 79 © Daffod International University 80 C Daffodil International University 81 C Daffodil Internation University 82 © Daffodil International University 83 © Daffodil International University 84 © Daffodil International University 85 © Daffodil International University 86 © Daffodil International University 87 © Daffodil International University 88 © Daffodil Internationa University 89 © Daffodil International University 90 © Daffodil International University 91 © Daffodil International University 92 © Daffodil International University 93 © Daffodil International University 94 © Daffodil International University 95 © Daffodil International University 96 © Daffodil International University 97 © Daffodil International University

https://www.tumitin.com/newreport\_printview.asp?eq=1&eb=1&esm=10&oid=1499733570&sid=0&n=0&m=2&svr=30&r=31.827279128623953&lang... 14/14